# **HUYXIAKHIBEAL** Έλεγχος Μπάρων σε Διαστάυρωση Τρένων-Αυτοκινήτων με τη χρήση PLC

**ETHMEAEIA** ΚΑΠΛΑΝΊΔΗΣ ΝΙΚΟΛΑΟΣ ΑΛΕΞΑΝΔΡΟΥ ΒΑΣΙΛΗΣ

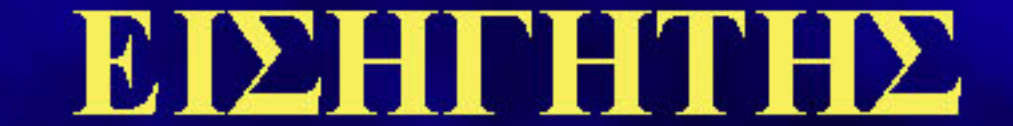

# ΦΡΑΓΚΙΑΔΑΚΗΣ ΝΙΚΟΛΑΟΣ

# **ΠΕΡΙΕΧΟΜΕΝΑ**

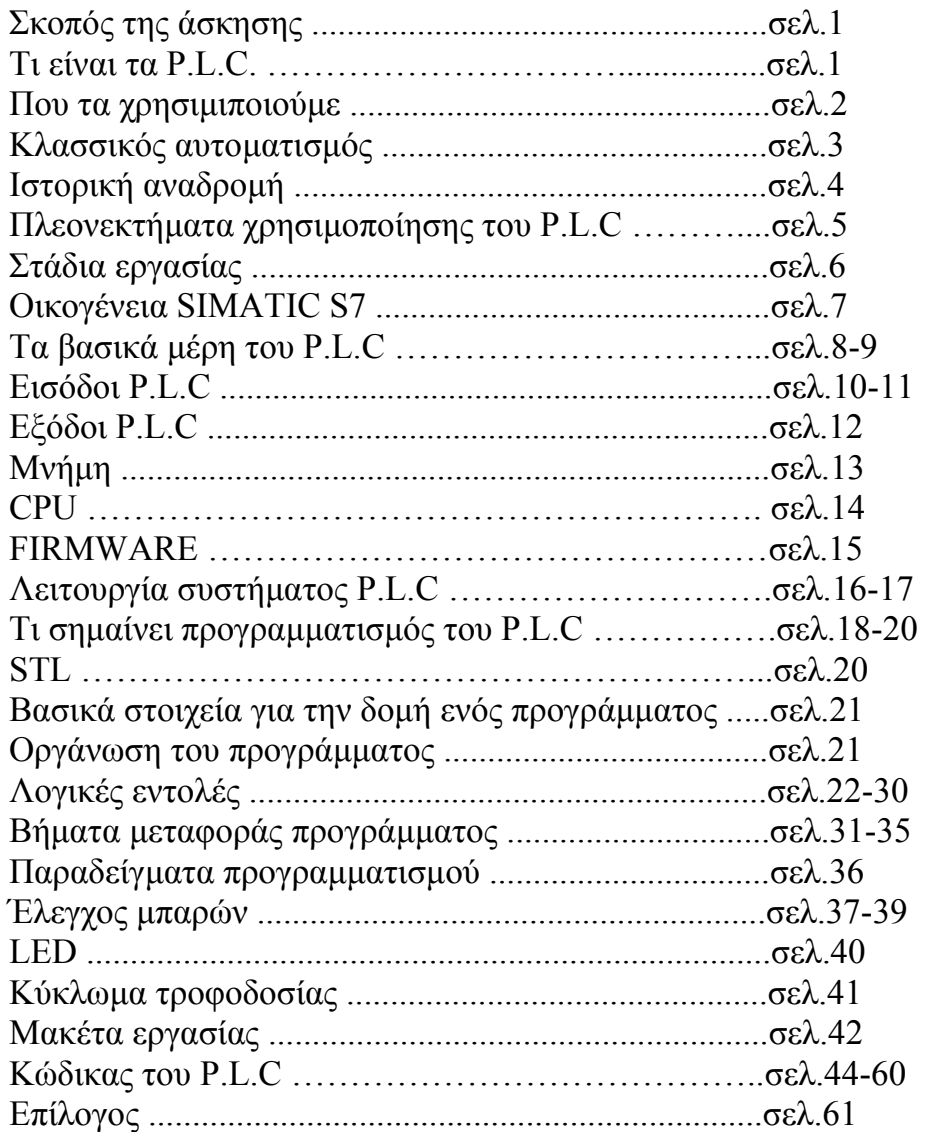

# **The purpose**

The purpose of this final project is to help to avoid accidents and become safer the crossroad between trains and cars. For that, we use circuits and P.L.C device.

# **The P.L.C**

The P.L.C (Programmable Logic Controllers) are micro calculator systems which the right programming of logic equations solve automations problems.

 The P.L.C's are electronics devices in which we can simulate a table of automation. For ex. There are inputs and outputs which are connected with elements of a system and of course an algorithm which adjusts a specific combination of inputs, which produce a solution in the outputs. The specific characteristic of P.L.C is that the rules, which adjust the behavior of outputs, are not stable like in a classic table of automation, but we can change them easily by changing the program without to change the hardware of the system. As for the parts of P.L.C, consist of the CPU which contents the logic of automation and reads the situation of inputs cards, enable the outputs cards, according to the program which is storaged in the memory. The CPU is a combination with input card, adjusts the situation of a switch. Also the output card adjusts relay and pass through it, enable the system. So, the system works as: The CPU reads the inputs, as for example every input and if we have a potential storage the logic 1 in the memory. Furthermore the program tests the inputs and decides the logics of outputs in which there is storage in the appropriate part of output memory. Finally, one part of the memory transfers in the output card and enable the relay. So we have a specific situation which repeats all the time.

# *ΕΙΣΑΓΩΓΗ*

# **ΣΚΟΠΟΣ ΤΗΣ ΑΣΚΗΣΗΣ**

Ο σκοπός αυτής της κατασκευής είναι να βοηθήσει στο να αποφεύγονται τα ατυχήµατα σε σιδηροδροµικές διαβάσεις και να γίνεται ασφαλέστερη η διέλευσή τους µε την χρήση κάποιων κυκλωµάτων και µε τη βοήθεια των PLC.

# **ΤΙ ΕΙΝΑΙ ΤA PLC**

### **PLCs (Programmable Logic Controllers)**

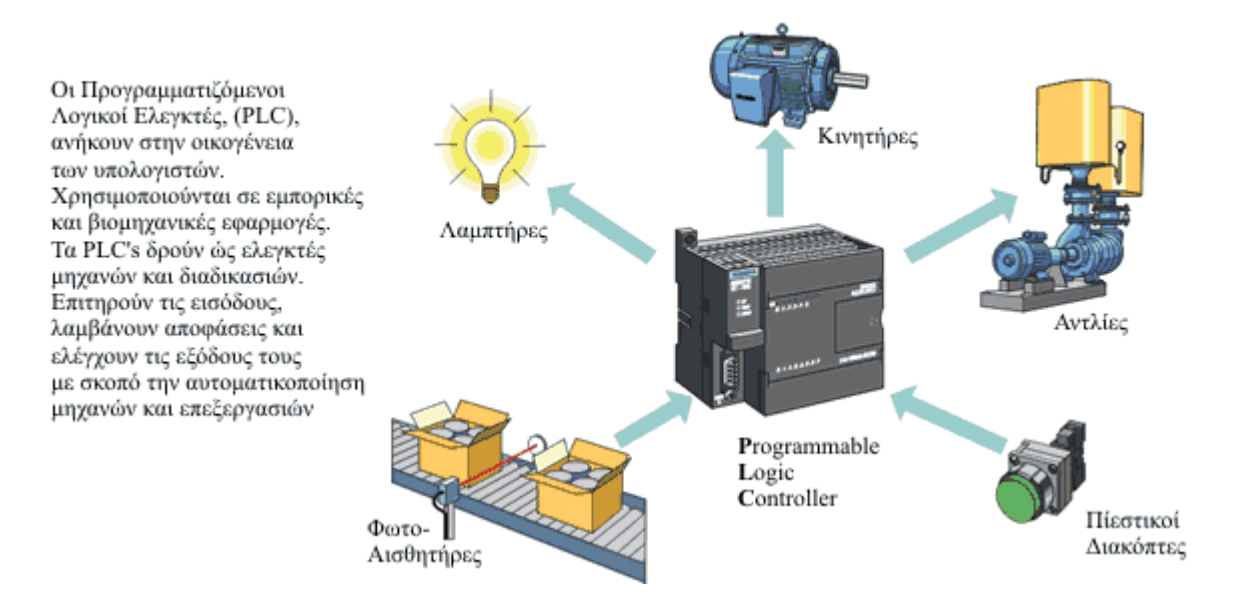

### **Tα PLC (Programmable Logic Controllers) είναι µικρουπολογιστικά συστήµατα που µε κατάλληλο προγραµµατισµό λογικών εξισώσεων επιλύουν προβλήµατα αυτοµατοποίησης.**

Το PLC είναι µια ηλεκτρονική διάταξη η οποία από την άποψη της λειτουργίας θα µπορούσε να προσοµοιωθεί µε ένα πίνακα αυτοµατισµού. Έχει δηλαδή εισόδους και εξόδους που συνδέονται µε τα στοιχεία µια εγκατάστασης και βέβαια ένα αλγόριθµο που καθορίζει ότι κάποιος

συνδυασµός εισόδων παράγει ένα αποτέλεσµα στις εξόδους. Το ιδιαίτερο χαρακτηριστικό του PLC είναι ότι οι κανόνες που καθορίζουν τη συµπεριφορά των εξόδων δεν είναι σταθεροί όπως σε ένα κλασικό πίνακα αυτοµατισµού αλλά µπορούν να µεταβάλλονται µε επέµβαση στο πρόγραµµα που PLC χωρίς καµιά επέµβαση στο Hardware του συστήµατος.

Σε ότι αφορά το υλικό τα PLC αποτελούνται από τη CPU η οποία περιέχει τη λογική του αυτοµατισµού και η οποία διαβάζει την κατάσταση των καρτών εισόδου, ενεργοποιεί τις κάρτες εξόδου σύµφωνα µε το πρόγραµµα που έχουµε υποθηκεύσει στη µνήµη του. Η CPU µε τη βοήθεια της κάρτας εισόδου γνωρίζει κάθε στιγµή την κατάσταση ενός διακόπτη. Επιπλέον µε τη βοήθεια της κάρτας εξόδου οπλίζει ένα ρελέ και µέσω αυτού ενεργοποιεί µια διάταξη.

Έτσι τώρα το σύνολο του συστήµατος λειτουργεί ως εξής:

Αρχικά η CPU διαβάζει τις εισόδους, δηλαδή παρατηρεί κάθε είσοδο, και αν σε αυτή έχει εµφανιστεί η τάση καταχωρεί ένα λογικό 1 σε µια περιοχή της µνήµης του που είναι ειδική γι'αυτό το σκοπό. Στη συνέχεια εκτελείται το πρόγραµµα οπού εξετάζεται η τιµή των εισόδων και αποφασίζετε η τιµή των εξόδων η οποία καταχωρείται σε µια αντίστοιχη περιοχή µνήµης εξόδου. Τέλος µια περιοχή µνήµης εξόδου µεταφέρεται στη κάρτα εξόδου και διεγείρει µε τη σειρά της το ρελέ. Η διαδικασία αυτή επαναλαµβάνεται από την αρχή συνεχώς.

# **ΠΟΥ ΤΑ ΧΡΗΣΙΜΟΠΟΙΟΥΜΕ**

Ασανσέρ , διυλιστήρια , καράβια , υδροηλεκτρικά φράγµατα , συστήµατα γεννητριών , ανεµογεννήτριες, βιολογικοί καθαρισµοί , αντλιοστάσια , φανάρια σε διασταυρώσεις δρόµων , κυλιόµενες σκάλες, τούνελ κυκλοφορίας αυτοκινήτων, «έξυπνα» σπίτια, συναγερµοί, γραµµές παραγωγής στην βιοµηχανία, αυτόµατες µηχανές συσκευασίας – εµφιάλωσης, γκαραζόπορτες, κυλιόµενες διαφηµιστικές πινακίδες είναι µόνο λίγες από τις εφαρµογές που χρησιµοποιούνται τα PLC.

 Τα τελευταία 20 χρόνια στην Ελλάδα χρησιµοποιούνται σε πάρα πολλές εφαρµογές τείνοντας να αντικαταστήσουν τον κλασσικό αυτοµατισµό.

 Καλύπτουν λοιπόν ένα τεράστιο φάσµα εφαρµογών και για αυτό το λόγο πολλοί µηχανικοί από διάφορους κλάδους έχουν στραφεί στην ενασχόλησή µε αυτά.

 Τα τελευταία χρόνια βέβαια έχει αναπτυχθεί ένας αρκετά κερδοφόρος κλάδος που ονοµάζεται <<τεχνολογία των έξυπνων σπιτιών>>. Αυτή η τεχνολογία αποτελεί στην ουσία ένα υποσύνολο των δυνατοτήτων των PLC οπως τα γνωρίζουµε στην κλασσική µορφή τους και οι µηχανικοί των PLC που ασχολούνται µε αυτήν , προσαρµόζονται πολύ πιό εύκολα.

# **ΚΛΑΣΣΙΚΟΣ ΑΥΤΟΜΑΤΙΣΜΟΣ**

Πριν την εµφάνιση των PLC, οι αυτοµατισµοί κατά 100% µπορούσαν να πραγµατοποιηθούν µε κατάλληλη διασυρµάτωση ηλεκτροµηχανολογικών στοιχείων όπως ρελέ , χρονικά , βοηθητικές επαφές κ.τ.λ.. Αυτό συνήθως ονοµάζεται έλεγχος µέσω καλωδίων (hard-wired control).

 Για να πραγµατοποιηθεί ένας κλασσικός αυτοµατισµός πρέπει να σχεδιαστεί το κυκλωµά του , να οριστούν τα υλικά και να γίνει η εγκαστάσταση. Κάθε λογική αυτοµατισµού µε λογικές AND , OR , XOR χρονικά , µετρητές κ.τ.λ πρέπει να συρµατωθούν.

 Αν γίνει ένα λάθος κατά την εγκατάσταση της λογικής του αυτοµατισµού τότε τα καλώδια πρέπει να βγούν και να επανατοποθετηθούν σωστά. Μία αλλαγή λοιπόν σηµαίνει είτε πρόσθεση είτε αφαίρεση υλικών καθώς και νέα συρµάτωση.∆ηλαδή χαµένος χρόνος , κόπος και χρήµα.

# **ΙΣΤΟΡΙΚΗ ΑΝΑ∆ΡΟΜΗ**

Τα PLC's έκαναν την εµφάνισή τους στο τέλος της δεκαετίας του 1960 για τις ανάγκες αυτοµατοποίησης της αµερικανικής βιοµηχανίας αυτοκινήτων και η εφαρµογή τους τείνει να αντικαταστήσει πλήρως τον κλασικό αυτοµατισµό , ο οποίος χρησιµοποιεί υλικά ηλεκτροµηχανικής τεχνολογίας. Από εκείνη την εποχή και µέχρι σήµερα έχουν αναπτυχθεί τόσο έτσι ώστε να αποτελούν αναπόσπαστο κοµµάτι κάθε µορφής βιοµηχανικού αυτοµατισµού και όχι µόνο.

Βασικό στοιχείο του PLC είναι ο µικροεπεξεργαστής ο οποίος έχει την µορφή ολοκληρωµένου κυκλώµατος και συνδυάζει τα πλεονεκτήµατα του µικρού µεγέθους , του εύκολου προγραµµατισµού , της υψηλής αξιοπιστίας και του χαµηλού κόστους.Ο µικροεπεξεργαστής µπορεί µε τον κατάλληλο κάθε φορά προγραµµατισµό να συµπεριφέρεται διαφορετικά και να εκτελεί µία ποικιλία λειτουργιών σύµφωνα µε τις απαιτήσεις του προβλήµατος. Σε αυτήν την ιδιότητα , δηλαδή ότι µπορεί να κάθε φορά να προγραµµατίζεται διαφορετικά , οφείλει και την ονοµασία του : "Programmable".

Ο βασικός λόγος της ανάπτυξης µίας τέτοιας συσκευής ήταν το πολύ µεγάλο κόστος κατασκευής και συντήρησης των πολύπλοκων µονάδων αυτοµατισµού που αποτελούνταν από µηχανολογικό και ηλεκτρικό εξοπλισµό όπως : ηλεκτρονόµοι (ρελέ) , βοηθητικές επαφές , χρονικά κ.τ.λ. Αυτές οι διατάξεις παρουσίαζαν συχνές βλάβες µε αποτέλεσµα το συχνό σταµάτηµα των µηχανών για τον εντοπισµό και την αντιµετώπιση της βλάβης. Εντοπισµός επίπονος και χρονοβόρος µε δυσµενείς οικονοµικές επιπτώσεις στις επιχειρήσεις.

Πρώτη η εταιρεία Betford πρότεινε µία διάταξη για την αντιµετώπιση των προβληµάτων που προαναφέρθηκαν.Η συσκευή ονοµάστηκε **MOD**ular **DI**gital **CON**troller (**MODICON**) και πολύ γρήγορα διατέθηκε στο εµπόριο µε το όνοµα MODICON 084. Λίγα χρόνια αργότερα το 1973 κάνει την εµφανισή του το πρωτόκολλο επικοινωνίας Μodbus της MODICON το οποίο δίνει την δυνατότητα στα PLC's να επικοινωνήσουν µεταξύ τους µε σκοπό την ανταλλαγή δεδοµένων.

Τέλος την δεκαετία του 1990 το πρότυπο **IEC 1131-3** καθορίζει τόσο τον αριθµό και την ονοµασία των γλωσσών προγραµµατισµού , όσο και τα εσωτερικά τους στοιχεία (σύµβολα εντολές κ.τ.λ).

# **ΠΛΕΟΝΕΚΤΗΜΑΤΑ ΧΡΗΣΙΜΟΠΟΙΗΣΗΣ ΤΟΥ PLC**

Συγκριτικά µε το κλασσικό αυτοµατισµό τα πλεονεκτήµατα του αυτοµατισµού µε PLC είναι πολλά:

.

¦ Τα PLC ως ηλεκτρικές συσκευές καταλαµβάνουν πολύ µικρότερο χώρο σε σχέση µε τα υλικά του κλασικού αυτοµατισµού, καταναλώνουν δε πολύ λιγότερη ενέργεια από αυτά.

¦ Οι αλλαγές γίνονται πολύ πιό εύκολα και γρήγορα.

¦ Τα PLC's έχουν εσωτερικά διαγνωστικά και λειτουργίες δίνοντας πληροφορίες για την κατάσταση τους

¦ Τα διαγνωστικά µπορούν να είναι διαθέσιµα και αποµακρυσµένα µέσω δικτύου.

¦ Οι εφαρµογές µπορούν να αρχειοθετηθούν και να εκτυπωθούν.

¦ Οι εφαρµογές µπορούν να αντιγραφούν γρηγορότερα και πιο οικονοµικά.

¦ Η λειτουργία του αυτοµατισµού µπορεί ν' αλλάξει πιό εύκολα σε οποιοδήποτε στάδιο θελήσουµε (µελέτη, κατασκευή).

*Αν έπρεπε να δώσουµε το κύριο πλεονεκτηµα-χαρακτηριστικό των PLC's, θα λέγαµε ότι είναι µία διάταξη , η οποία µπορεί κάθε φορά να επαναπρογραµµατίζεται , µε σκοπό να εκτελεί και µία διαφορετική εργασία , ανάλογα µε τις απαιτήσεις που έχουµε να αντιµετωπίσουµε , σε αντίθεση µε τον κλασσικό αυτοµατισµό, ο οποίος κάθε φορά σχεδιάζεται για να µπορεί να εκτελεί ένα συγκεκριµένο ρόλο, χωρίς την δυνατότητα αλλαγής µε γρήγορο και οικονοµικό τρόπο.* 

# **ΣΤΑ∆ΙΑ ΕΡΓΑΣΙΑΣ**

**Τεχνική περιγραφή:** καταγράφονται οι απαιτήσεις του πελάτη που έχει σήµερα και πιθανές απαιτήσεις που θα εµφανιστούν στο µέλλον έτσι ώστε να γίνει η κατασκευή µε προδιαγραφές να µπορεί να βελτιωθεί στο µέλλον σύµφωνα µε τις απαιτήσεις που θα εµφανιστούν. Βελτιώσεις µπορεί να γίνουν στο τοµεά hardware και software ή µόνο στο τοµεά software.

**Είδος PLC:** επιλογή το PLC που θα χρησιµοποιηθεί µε χαµηλό κόστος και σύµφωνα µε τα κριτήρια από την οικονοµοτεχνική µελέτη που έγινε.

**Εκπόνηση σχεδίου:** γίνετε η κατασκευή του πίνακα όπου θα τοποθετηθεί το PLC.

**Προγραµµατισµός:** γίνετε η υλοποίηση των προδιαγραφών και µια ″µερική″ δοκιµή.

**Θέση σε λειτουργία:** γίνετε τοποθέτηση του PLC µε τον πίνακα, ακολούθως γίνονται οι συνδέσεις µε ότι εξωτερικό κύκλωµα υπάρχει και µετά γίνετε ο προγραµµατισµός. Τέλος γίνετε και η ολική δοκιµή της κατασκευής.

**Φάκελος έργου:** ο φάκελος αυτός περιέχει τα τελικά διορθωµένα σχέδια, και το πρόγραµµα µαζί µε τα επεξηγηµατικά σχόλια.

# **ΟΙΚΟΓΕΝΕΙΑ SIMATIC S7**

# **S7-200**

Χρησιµοποιείτε για εφαρµογές µε µικρές απαιτήσεις σε όγκο προγράµµατος και αριθµό σηµάτων και εντολών. Σαν πλεονεκτήµατα έχουµε: ταχύτητα, ευελιξία, αποκρίσεις σε πραγµατικό χρόνο, δικτύωση, επεκτάσιµα, παράλληλο Bus, δυνατότητα επεξεργασίας αναλογικών σηµάτων, µικρές διαστάσεις, βρόγχους ελέγχου µε PID, δυνατότητα προγραµµατισµού σε όλες τις γλώσσες.

# **S7-300**

Για µεσαίας κλίµακας εφαρµογές στις οποίες συγκαταλέγονται και οι περισσότερες εφαρµογές στη Ελλάδα.

## **S7-400**

Η πλέον ισχυρή σειρά για εφαρµογές υψηλών απαιτήσεων σε αριθµό σηµάτων, χρόνο επεξεργασίας και µέγεθος προγράµµατος.

# **TA ΒΑΣΙΚΑ ΜΕΡΗ ΤΟΥ PLC**

 Eνα PLC (Σχ.1) µοιάζει πολύ µε ένα Η/Υ και αποτελείται από τέσσερα βασικά µέρη:

- **ΕΙΣΟ∆ΟΙ :** όπου λαµβάνονται από το εξωτερικό περιβάλλον
- **ΕΞΟ∆ΟΙ :** όπου δρούν σε συσκευές , λάµπες κ.τ.λ
- **ΜΝΗΜΗ :** όπου αποθηκεύεται το πρόγραµµα
- **CPU :** ο επεξεργαστής , ο οποίος <<διαβάζει>> τη λογική κατάσταση των εισόδων και στην συνέχεια θέτει σε λογική κατάσταση '1' ή '0' τις εξόδους, σε συνάρτηση µε τις εντολές του προγράµµατος.

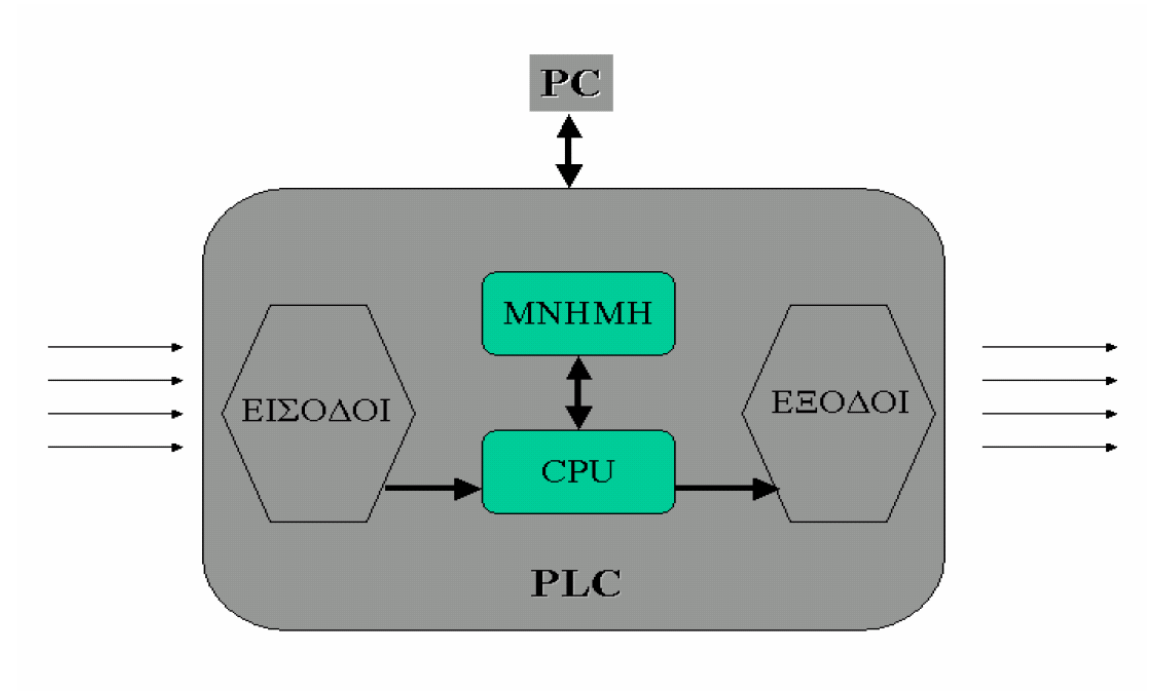

 *Σχ.1* 

Το PLC (Σχ.2) συνεργάζεται µε έναν προσωπικό υπολογιστή (PC) ή ειδική συσκευή προγραµµατισµού καθώς και ειδικό καλώδιο προγραµµατισµού – επικοινωνίας προκειµένου να:

- *∆ηµιουργήσει και να µεταφέρει το πρόγραµµα του χρήστη στη µνήµη του PLC.*
- *Παρακολουθεί την σωστή εκτέλεση του προγράµµατος.*

• *Εντοπίσει βλάβες στα στοιχεία εισόδου και εξόδου.* 

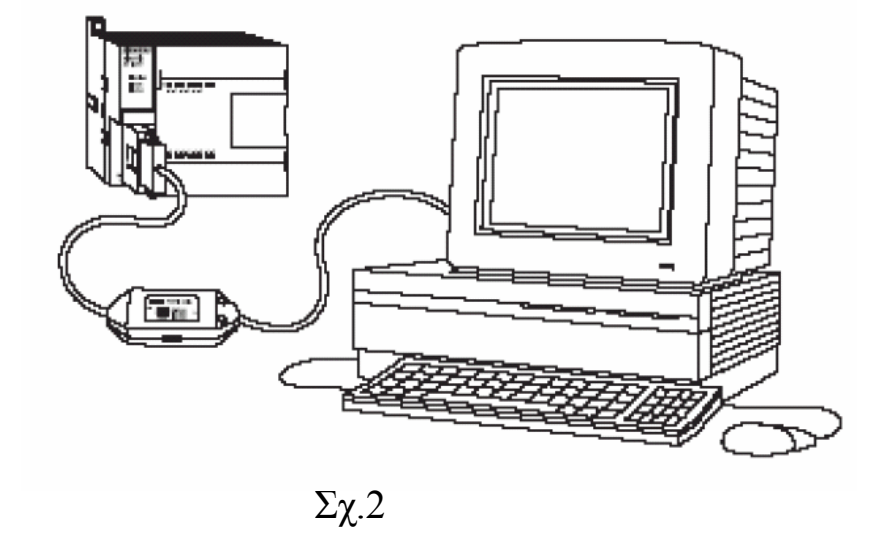

# **ΕΙΣΟ∆ΟΙ PLC**

 Σε έναν Η/Υ το πληκτρολόγιο , το scanner , το ποντίκι κ.α αποτελούν µονάδες εισόδου. Στο PLC οι είσοδοι χωρίζονται σε δύο κατηγορίες:

- *Ψηφιακές εισόδοι*
- *Αναλογικές εισόδοι*

# **Ψηφιακές εισόδοι (Digital Input)**

Ψηφιακή είσοδος καλείται η είσοδος που µπορεί να βρεθεί σε συνθήκες είται ON (1) είται OFF (0) . Κουµπιά, διακόπτες , τερµατικοί διακόπτες , φωτοκύταρα , επαγωγικοί διακόπτες είναι παραδείγµατα από ψηφιακούς αισθητήρες που είναι συνδεδεµένοι στις ψηφιακές εισόδους του PLC. Σε συνθήκη ΟΝ µία ψηφιακή είσοδος βρίσκεται σε λογικό 1 (logic 1) η λογικό υψηλό (logic high). Σε συνθήκη OFF η ψηφιακή είσοδος βρίσκεται σε λογικό 0 (logic 0) η λογικό χαµηλό (logic low). (Σχ.3)

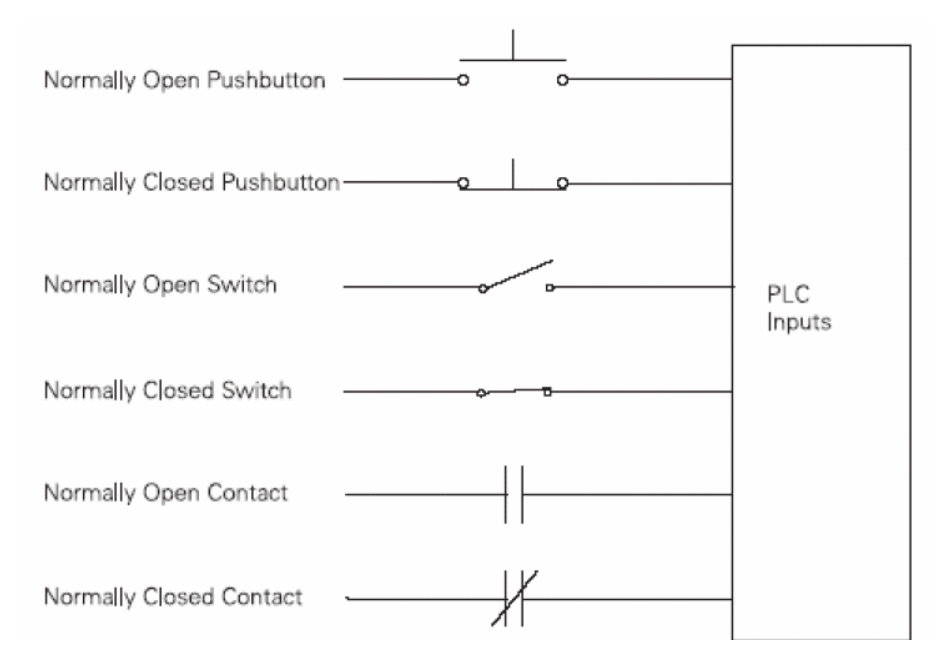

 $\Sigma$ χ.3

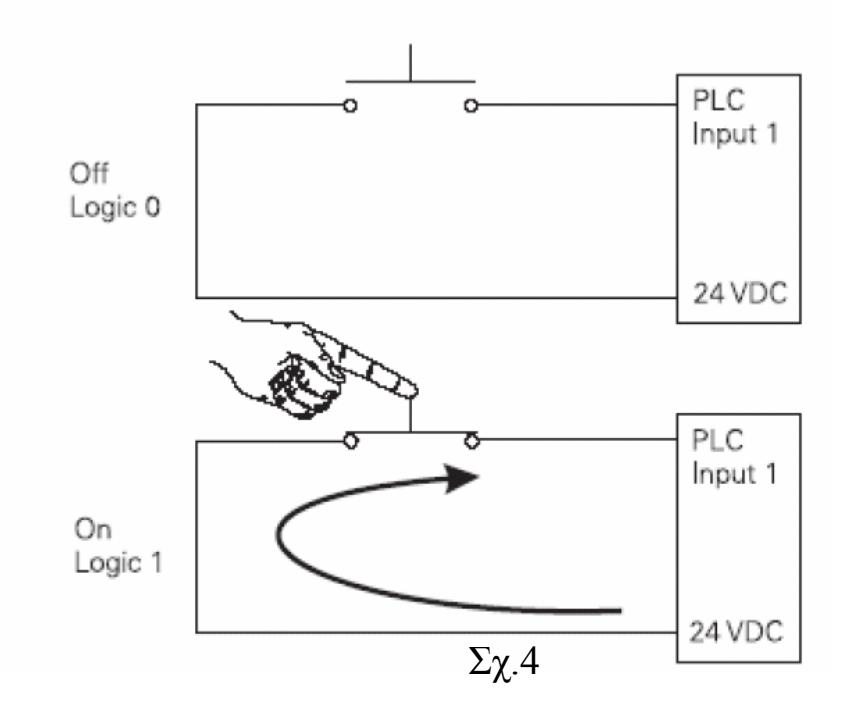

Ένα κανονικά ανοιχτό κουµπί (Normally Open (NO) pushbutton) χρησιµοποιείται στο παράδειγµα του σχήµατος 4. Η µία πλευρά του κουµπιού είναι συνδεδεµένη µε την πρώτη είσοδο του PLC (Input1). Η άλλη πλευρά είναι συνδεδεµένη µε την εσωτερική τροφοδοσία 24VDC που διαθέτει το PLC. H κατάσταση OFF ισχύει όταν δεν πατήσουµε το κουµπί. Η κατάσταση ΟΝ εκτελείται όταν πατήσουµε το κουµπί.

Όµως για να καλυφθούν και άλλες ανάγκες των ποικίλων εφαρµογών οι είσοδοι µπορούν να έχουν και άλλες τάσεις όπως : 220VAC , 48VDC , 110VAC. O λόγος ότι οι είσοδοι έχουν συνήθως τάση 24VDC είναι ότι , κατά την εγκατάσταση ή συντήρηση των καλωδίων, δεν θα κινδυνέψει άνθρωπος από ηλεκτροπληξία σε περίπτωση που τροφοδοτηθούν οι είσοδοι µε 24VDC , γιατί είναι γνωστό πως η τάση αυτή είναι ασφαλής και δεν σκοτώνει.

### **Αναλογικές εισόδοι (Αnalog Inputs)**

Αναλογική είσοδος είναι ένα συνεχόµενα µεταβαλόµενο µέγεθος τάσης ή ρεύµατος. Τυπικές αναλογικές είσοδοι που βρίσκουµε στα PLC είναι: 0mA έως 20mA , 4mA έως 20mA , 0Volts έως 10Volts.

 Για παράδειγµα σε µια δεξαµενή το ύψος της οποίας µπορεί να µετρηθεί µε την βοήθεια ένος µεταδότη ύψους (level transimeter) ο οποίος µετατρέπει το ύψος της δεξαµενής σε αναλογικό σήµα π.χ 0-10 V. Αυτό σηµαίνει όταν η δεξαµενή είναι αδεια τότε έχουµε 0V. Οταν είναι γεµάτη 10 V , ενώ όταν είναι στην µέση 5 V . Η τιµή θα µειώνεται η θα αυξάνεται ανάλογα µε το ύψος της δεξαµενής.Κάθε φορά λοιπόν γνωρίζουµε το ύψος και εκτελούµε ανάλογα στο προγραµµά µας.

# **ΕΞΟ∆ΟΙ**

Στο PLC οι έξοδοι χωρίζονται σε δύο κατηγορίες

- *Ψηφιακές εξόδοι* 

- *Αναλογικές εξόδοι*

# **Ψηφιακές εξόδοι (Digital Outputs)**

Στην ψηφιακή λογική γνωρίζουµε ότι ένας συνδιασµός ψηφιακών σηµάτων έχουν ένα αποτέλεσµα έξοδου '0' ή '1'. Και στο PLC λοιπόν ένας λογικός συνδιασµός ηλεκτρικών ψηφιακών εισόδων µε καταλληλο προγραµµατισµό έχει ένα ψηφιακό αποτέλεσµα '0' η '1'. Παράδειγµα στο σχήµα 6 βλέπουµε µία λάµπα να γίνετε ΟΝ η OFF µέσω του PLC.

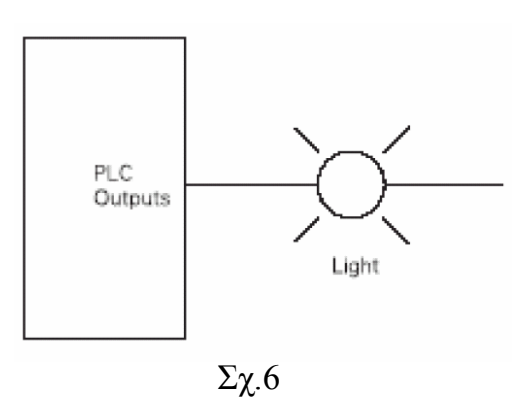

# **Αναλογικές εξόδοι (Analog Outputs)**

Οπως διακρίναµε το είδος της αναλογικής εισόδου µε τον ίδιο τρόπο µπορούµε να αντιληφθούµε και την αναλογική έξοδο. Είναι λοιπόν ένα συνεχόµενα µεταβαλλόµενο µέγεθος τάσης – ρεύµατος. Τυπικές αναλογικές έξοδοι που βρίσκουµε στα PLC είναι: 0mA έως 20mA , 4mA έως 20mA , 0Volt έως 10Volts. Για παράδειγµα µία αναλογική έξοδος µπορεί να επιδράσει σε έναν αναλογικό µετρητή , ή µία αναλογική πνευµατική ηλεκτροβάνα. Μπορούµε πιό εύκολα βέβαια να καταλάβουµε την αναλογική έξοδο σαν µία µεταβαλλόµενη αντίσταση κατά την οποία µπορούµε να αυξοµειώσουµε την ένταση φωτισµού σε µία λάµπα, την ταχύτητα ενός ανεµιστήρα κ.τ.λ.

# **ΜΝΗΜΗ**

Η µνήµη του PLC χωρίζεται σε δύο µέρη.

### - **Μνήµη RAM (προσωρινή)**

### - **Mνήµη EEPROM (µόνιµη επανεγράψιµη)**

Και δύο µνήµες µετριώνται σε bytes όπως ακριβώς και στα PC.

### **RAM**

Οπως και σε ένα PC έτσι και στο PLC, κάθε πρόγραµµα που εκτελείται από την CPU , εκτελείται µε την βοήθεια της µνηµης όπου το πρόγραµµα και τα δεδοµένα (DATA) αποθηκεύoνται εκεί προσωρινά. Το πρόγραµµα δεν χάνεται άµεσα µε την µη τροφοδοσία του PLC , γιατί συνήθως υπάρχει: είται ειδική µπαταρία λιθίου είται ειδικός πυκνωτής που αποθηκεύουν ενέργεια να συντηρούν τα δεδοµένα για κάποιο χρονικό διαστηµα. Με την λήξη της ενέργειας και της µη τροφοδοσίας του PLC το πρόγραµµα και τα δεδοµένα χάνονται.

### **EEPROM**

Η EEPROM είναι µία µνήµη BACKUP σε ένα ειδικό ολοκληρωµένο όπου το πρόγραµµα που είναι αποθηκευµένο εκεί δεν χάνεται ποτέ. Aν χαθεί από την RAM για οποιοδήποτε λόγο , τότε µπορούµε µε µία διαδικασία να ανακτήσουµε το πρόγραµµα από την EEPROM στην RAM .

**ΠΡΟΣΟΧΗ : Μόνο ένα πρόγραµµα µπορεί να αποθηκευτεί στην RAM η στην EEPROM. Αν θελήσουµε να αλλάξουµε πρόγραµµα θα πρέπει να γνωρίζουµε πως το παλιό ,αν δεν το σώσουµε, θα χαθεί όταν αρχίζουµε να <<κατεβάζουµε>> (download) το καινούργιο στην µνήµη.** 

# **CPU( Control Proccess Unit)**

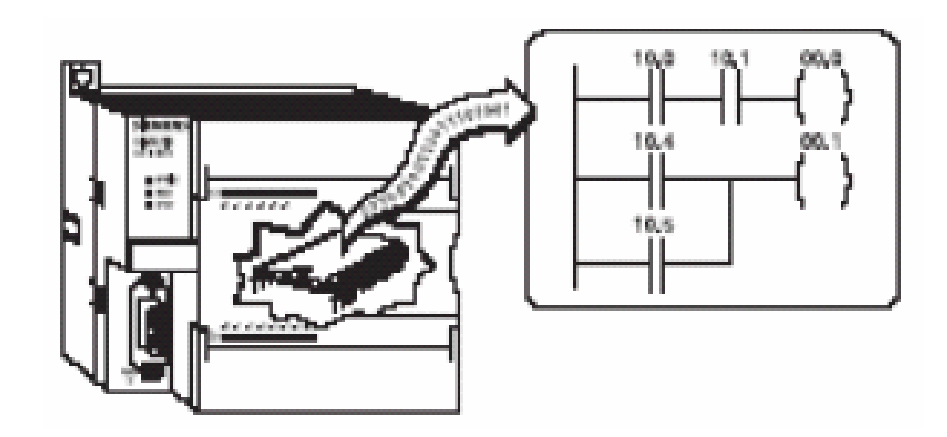

Σε αυτή αποθηκεύετε και εκτελείτε κυκλικά το πρόγραµµα του χρηστή. Με βάση τις τιµές που διαβάζονται από τις εισόδους καθώς και τις από πριν υποθηκευµένες άλλες τιµές, παράγονται οι αποφάσεις που θα εκτελεστούν για να υλοποιηθεί ο αυτοµατισµός της εγκατάστασης.

### **Εσωτερικά στοιχειά:**

- 1. **Ο µικροεπεξεργαστής,** ο οποίος εκτελεί το πρόγραµµα που έχει µέσα στη µνήµη του και ελέγχει τη σωστή λειτουργία όλων των µονάδων που είναι συνδεδεµένες σε αυτόν.
- 2. **Η µνήµη,** η οποία λογικά χωρίζετε σε διάφορες περιοχές εκ των οποίων οι σηµαντικότερες είναι:
	- **Μνήµη του χρηστή,** όπου αποθηκεύεται το πρόγραµµα που εµείς έχουµε γράψει για τον αυτοµατισµό της εγκατάστασης.
	- **Μνήµη για το λειτουργικό σύστηµα,** όπου τρέχει το πρόγραµµα για την λειτουργία του ίδιου του PLC.
	- **Μνήµη για χρονικά απαριθµητές, βοηθητικά.**
	- **Μνήµη απεικόνισης της περιφέρειας,** όπου καταχωρείται η κατάσταση των σηµάτων εισόδου και εξόδου, το τι γίνεται δηλαδή εκτός PLC.
- 3. Κάθε κεντρική µονάδα έχει κατ΄ελάχιστο:
	- ∆ιακοπή µε κλειδί RUN-P/RUN/STOP/MRES.
	- Ενδεικτικά LED για την κατάσταση της CPU.
	- Θέση για σύνδεση συσκευής προγραµµατισµού ή συσκευών καταγραφής – απεικόνισης.
	- Θέση για τοποθέτηση εξωτερικής µνήµης.

Όταν ο διακόπτης είναι στη θέση RUN-P είναι δυνατό να τροποποιήσουµε το πρόγραµµα της CPU. Στη θέση RUN µπορούµε µόνο να διαβάσουµε πληροφορίες από την CPU και την χρησιµοποιούµε µόνο για λογούς ασφαλείας.

Στη θέση STOP το πρόγραµµα που υπάρχει στη CPU δεν εκτελείτε ενώ στη θέση MRES µπορούµε να σβήσουµε το πρόγραµµα που υπάρχει στη CPU.

# **FIRMWARE**

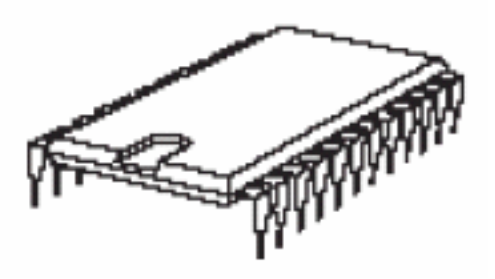

Το λειτουργικό σύστηµα (Firmware) είναι ένα ειδικό software αποθηκευµένο σε µία EPROM µέσα στο PLC και παραδίδεται σαν κοµµάτι του hardware. Το λειτουργικό σύστηµα δίνει στο PLC τις βασικές του λειτουργίες όπως και σε ένα PC.

Είναι εφικτό να υπάρχουν αναβαθµήσεις στο λειτουργικό τις οποίες µπορούµε να φορτώσουµε µέσω ειδικών software που µας παρέχει η εκάστοτε εταιρεία.

# **ΛΕΙΤΟΥΡΓΙΑ ΣΥΣΤΗΜΑΤΟΣ PLC**

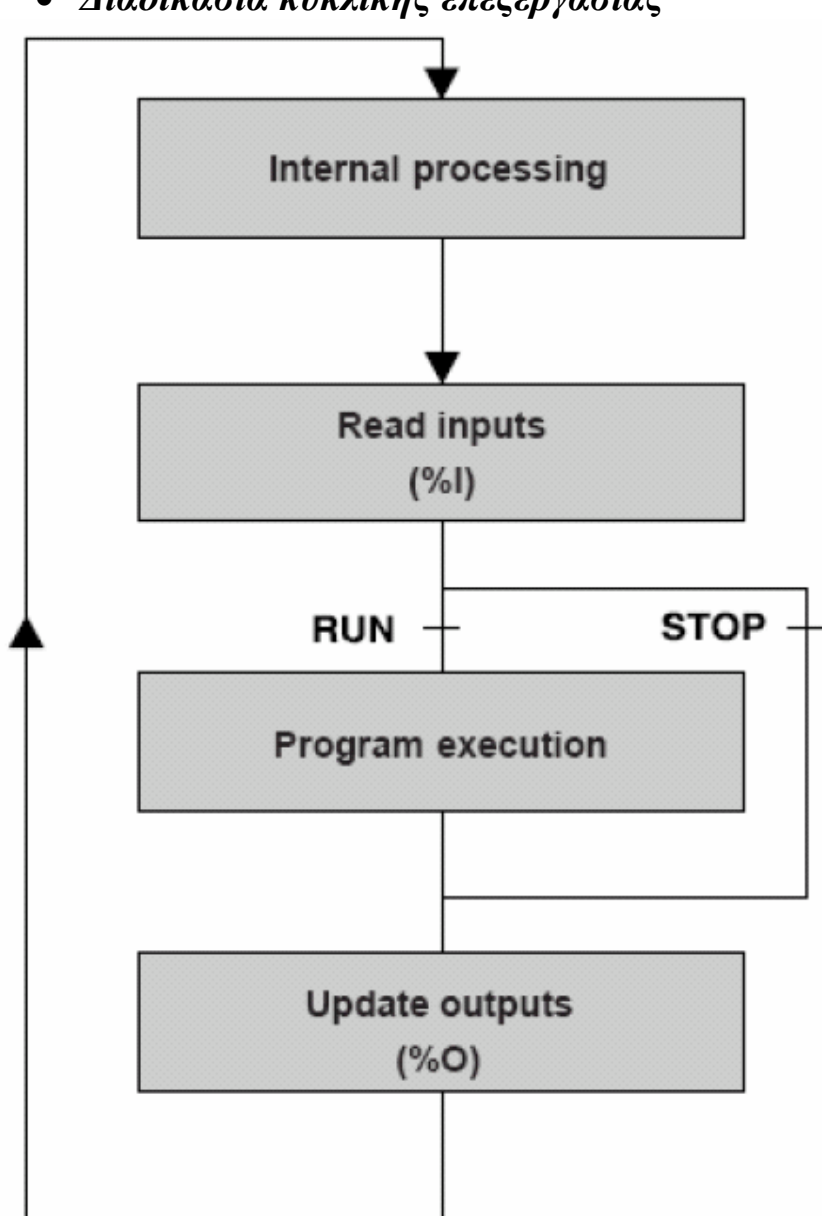

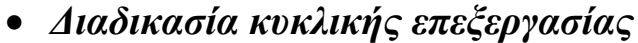

 Στο παραπάνω σχήµα βλέπουµε πώς λειτουργεί το σύστηµα ενός PLC. Αρχικά η CPU εκτελεί κάποιες εσωτερικές λειτουργίες (internal prossesing). Στην συνέχεια «διαβάζει» όλες τις εισόδους σειριακά ξεκινώντας από την πρώτη κατά σειρά και µετά µία πρός µία. Παρατηρεί την κάθε είσοδο, και αν σε αυτή έχει εµφανισθεί τάση καταχωρεί λογικό '1', αν όχι καταχωρεί λογικό '0' σε µια περιοχή της µνήµης, που προβλέπεται ειδικά γι' αυτό τον σκοπό και ονοµάζεται **καταχωρητής εισόδων**. Η περιοχή αυτή περιέχει κάθε στιγµή την κατάσταση των εισόδων και λειτουργεί σαν ενδιάµεσος σταθµός ανάµεσα στον "έξω κόσµο" και την CPU.

 Στην συνέχεια εάν επιτρέψουµε στο PLC την εκτέλεση του προγράµµατος µε την εντολή RUN εκτελείται το πρόγραµµα (program execution) . Δηλαδή αποφασίζεται μέσω των λογικών εξισώσεων του προγράµµατος του χρήστη και των τιµών των εισόδων η τιµή των εξόδων.

 Το αποτέλεσµα των εξόδων καταχωρείται σειριακά ξεκινώντας από την πρώτη και µετά µία προς µία στην περιοχή µνήµης που καλείται **καταχωρητής εξόδων.** Η CPU τότε ενηµερώνει και τις πραγµατικές εξόδους (update outputs) όπου και καταχωρεί το λογικό 0 η 1.

 Tέλος εάν λήξει η εκτέλεση του προγράµµατος µε την εντολή STOP ,τότε απλά ενηµερώνονται οι έξοδοι µε τιµές που δεν έχουν σχέση µε το αποτέλεσµα του προγράµµατος αλλά µόνο µε εξαναγκασµένη τιµή 0 η 1 που µπορεί να δώσει ο χρήστης στη έξοδο µέσω του περιβάλλοντος προγραµµατισµού, ανεξάρτητα από το πρόγραµµα.

 Η διαδικασία αυτή επαναλαµβάνεται από την αρχή και διαρκώς .∆ηλαδή ξαναδιαβάζεται η είσοδος που µπορεί τώρα να έχει διαφορετική τιµή-εκτελείται το πρόγραµµα και τέλος ενηµερώνονταιοιέξοδοι.

 Σε αυτό εδώ το σηµείο θα πρέπει να τονίσουµε µερικά λεπτά σηµεία όπου γίνονται παρανοήσεις από µηχανικούς που ασχολούνται µε αµιγώς µικρουπολογιστικά συστήµατα που προγραµµατίζονται µε γλώσσες χαµηλού επιπέδου.

- 1) Η CPU ακούραστα και για πάντα , εφ όσον το PLC βρίσκεται σε κατάσταση RUN ,εκτελεί τον κύκλο λειτουργίας του όπως τον περιγράψαµε πλήρως.
- 2) Τίποτα δεν εκτελείται ταυτόχρονα. Ολα εκτελούνται σειριακά αφού έχουµε µία CPU για όλες τις δουλειές. Οι γρήγοροι χρόνοι που εκτελούνται οι διαδικασίες µας δίνουν την εντύπωση πως όλα γίνονται ταυτόχρονα, αλλά αυτό είναι µια ψευδαίσθηση.
- 3) Περίπτωση τερµατισµού της κυκλικής λειτουργίας του προγράµµατος υπάρχει εφ'όσον ο χρήστης δώσει τέτοια εντολή από το πρόγραµµα

# **ΤΙ ΣΗΜΑΙΝΕΙ ΠΡΟΓΡΑΜΜΑΤΙΣΜΟΣ PLC**

 Προγραµµατισµός του PLC σηµαίνει να δηµιουργήσουµε µία σειρά από λογικές εντολές οι οποίες λύνουν ένα πρόβληµα συστήµατος αυτοµατισµού.

 Σαν µικρουπολογιστικό σύστηµα κάθε PLC έχει µία συγκεκριµένη γλώσσα µηχανής (γλώσσα µε εντολές γραµµένες σε µορφή άµεσα κατανοητή από τον επεξεργαστή του PLC), σύµφωνα µε την αρχιτεκτονική του hardware. Είναι δυνατόν θεωρητικά να προγραµµατίσουµε ένα PLC γράφοντας εντολές σε γλώσσα µηχανής.

 Κάτι τέτοιο όµως θα έκανε τα PLC να προγραµµατίζονται µε επίπονο τρόπο και µόνο από ανθρώπους µε βαθιά γνώση στην δοµή και την λειτουργία των διαφόρων επεξεργαστών.

 **Ο σκοπός των PLC είναι να χρησιµοποιούνται από µεγάλες οµάδες ανθρώπων µε τρόπο όσο το δυνατόν πιό εύκολο και φιλικό**.

 Για το σκοπό αυτό , οι κατασκευαστές των PLC πρότειναν διάφορες γλώσσες προγραµµατισµού που µπορούν να χρησιµοποιηθούν από ανθρώπους που σχετίζονται µε τον έλεγχο συστηµάτων.

 Η επιλογή της γλώσσας προγραµµατισµού εξαρτάται από την εµπειρία και την γνώση του χρήστη σε ψηφιακά ηλεκτρονικά , σε υπολογιστες , σε συστήµατα αυτοµατισµού που λειτουργούν µε κλασσικό τρόπο και φυσικά εξαρτάται από την φύση του προβλήµατος που έχουµε να αντιµετωπίσουµε.

 Το µεγάλο πρόβληµα µε τις γλώσσες προγραµµατισµού είναι ότι η κάθε κατασκευαστική εταιρεία παρά το γεγονός ότι χρησιµοποιεί µία ή δύο ή περισσότερες από τις γνωστές γλώσσες προγραµµατισµού , στην πραγµατικότητα υπάρχουν από µικρές µέχρι τεράστιες διαφορές από εταιρία σε εταιρία , µε αποτέλεσµα ο χρήστης να αντιµετωπίζει σοβαρό πρόβληµα όταν θέλει να κάνει χρήση ενός PLC διαφορετικής εταιρείας.

 Την λύση σε αυτό το µεγάλο και σοβαρό πρόβληµα ήρθε να αντιµετωπίσει τις αρχές τις δεκαετίας του 1990 το πρότυπο IEC 1131-3 που καθορίζει τόσο τον αριθµό και την ονοµασία των γλωσσών προγραµµατισµού, όσο και τα εσωτερικά του στοιχεία (σύµβολα , εντολές κ.τ.λ).

 Βέβαια τελικά και για λόγους ανταγωνισµού λίγες εταιρείες συµµορφώθηκαν µε το πρότυπο και εξακολουθούν να διαφοροποιούνται από αυτό. Οι γλώσσες προγραµµατισµού µπορούν να ταξινοµηθούν σε γραφικές και µη γραφικές ανάλογα µε το είδος των στοιχείων που χρησιµοποιούν:

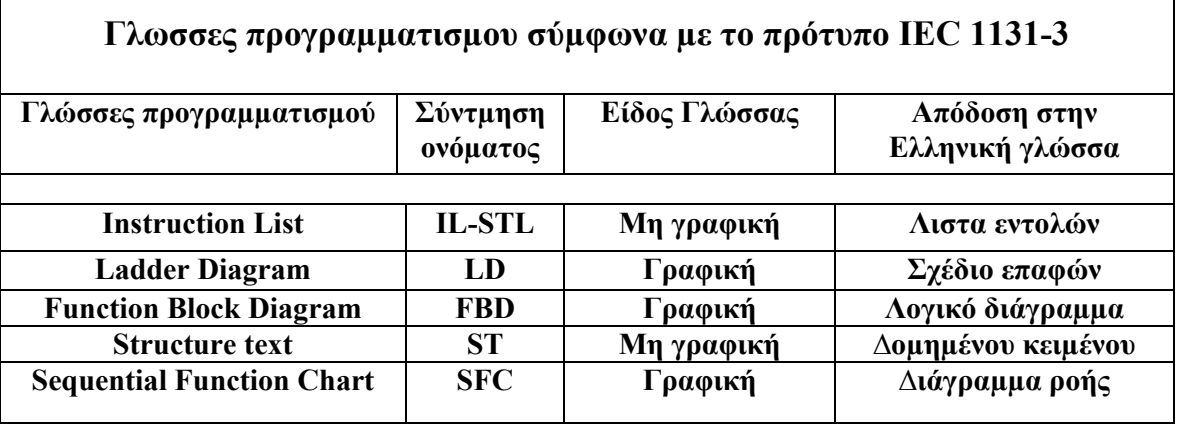

Οταν θέλουµε να διευθηνσιοδοτήσουµε τις εισόδους και τις εξόδους του PLC σε ένα πρόγραµµα, τότε ακολουθούµε τους παρακάτω συµβολισµούς που είναι σύµφωνοι µε το πρότυπο **IEC 1131-3.** 

### **Ι 0.0**

- **I = Είσοδος (Input)**
- **0 = Είναι η πρώτη οµάδα εισόδων που συνήθως βρίσκεται στην ίδια πλακέτα που είναι και η CPU.**
- **. = ∆ιαχωρισµός οµάδας εισόδων από την είσοδο.**

**0 = Η πρώτη είσοδος**

### **Q 0.0**

- **Q = Εξοδος (Output)**
- **0 = Είναι η πρώτη οµάδα εξόδων που συνήθως βρίσκεται στην ίδια πλακέτα που είναι και η CPU.**
- **. = ∆ιαχωρισµός οµάδας εξόδων από την έξοδο.**
- **0 = Η πρώτη έξοδο**

Το S7 προσφέρει πολλούς τύπους από εντολές που µας επιτρέπουν να ανταπεξέρθουµε σε µια µεγάλη ποικιλία από αυτοµατισµούς. Υπάρχουν 2 βασικά σετ εντολών διαθέσιµα σε µια S7 CPU:

- SIMATIC
- IEC

Επίσης το λογισµικό του υπολογιστή µας STEP 7-Micro/Win 32 παρέχει διαφορετικές επιλογές για Editors που µας επιτρέπουν να δηµιουργήσουµε προγράµµατα ελέγχου µε αυτές τις εντολές. Για παράδειγµα µπορεί να προτιµήσουµε να φτιάξουµε προγράµµατα σε ένα περιβάλλον µε σχήµατα(LAD-FBD) ενώ µπορούµε να δηµιουργήσουµε προγράµµατα µε τον γνωστό µας τρόπο, δηλαδή σε µορφή (STL).

Έχουµε δυο βασικές επιλογές για την δηµιουργία των προγραµµάτων µας:

- Το σετ εντολών που θέλουμε να χρησιμοποιήσουμε(SIMATIC ή IEC).
- Το τύπο του Editor που θέλουµε να χρησιµοποιήσουµε(STL,LAD,FBD)

# **STATEMENT LIST EDITOR(STL)**

Ο STL µας επιτρέπει να δηµιουργήσουµε προγράµµατα ελέγχου µε την είσοδο του στις εντολές µνήµης. Μας επιτρέπει να δηµιουργήσουµε προγράµµατα που δεν µπορούµε να δηµιουργήσουµε µε LAD και FBD. Αυτό συµβαίνει επειδή η STL προγραµµατίζει την CPU στη θεµέλεια γλωσσά της ενώ οι άλλοι Editors πρέπει να προσαρµόσουν τα σχήµατα τους ώστε να γίνουν τα διαγράµµατα τους σωστά.

Η CPU εκτελεί κάθε εντολή µε τη σειρά που υπαγορεύεται στο πρόγραµµα µας από την αρχή προς το τέλος και ξαναρχίζει από την αρχή.

### *Π.χ.*

- LD I0.0 /φόρτωσε την είσοδο I0.0
- LD I0.1 /φόρτωσε την είσοδο I0.1
- O I0.0 /είτε όταν κλείσει ο διακόπτης I0.0
- O I0.1 /είτε όταν κλείσει ο διακόπτης I0.1
- $= Q0.0$  /ενεργοποιεί την έξοδο Q0.0
- END /τέλος προγράμματος.

# **ΒΑΣΙΚΑ ΣΤΟΙΧΕΙΑ ΓΙΑ ΤΗΝ ∆ΟΜΗ ΕΝΟΣ ΠΡΟΓΡΑΜΜΑΤΟΣ**

Η S7 CPU εκτελεί το πρόγραµµα συνεχώς για να ελέγξει µια λειτουργία που του έχουµε αναθέσει. ∆ηµιουργούµε το πρόγραµµα αυτό µε το STEP 7-Micro/Win 32 και να το φορτώνουµε στη CPU. Από το κυρίως πρόγραµµα µπορούµε να καλέσουµε διαφορετικές υπορουτίνες ή Interrupts ρουτίνες.

# **ΟΡΓΑΝΩΣΗ ΤΟΥ ΠΡΟΓΡΑΜΜΑΤΟΣ**

Προγράµµατα για µια S7 CPU κατασκευάζονται από τρία βασικά στοιχεία, το βασικό πρόγραµµα, τις υπορουτίνες και τις Interrupts ρουτίνες.

Ένα πρόγραµµα σε S7 δοµείται στα ακόλουθα στοιχεία οργάνωσης:

- **Το κυρίως πρόγραµµα**. Το κυρίως σώµα του προγράµµατος είναι εκεί που τοποθετούµε τις εντολές που ελέγχουν την εφαρµογή µας. Οι εντολές του κυρίως προγράµµατος εκτελούνται διαδοχικά µια φορά σε κάθε σάρωση της CPU.
- **Interrupts ρουτίνες**. Αυτά τα προαιρετικά στοιχεία του προγράµµατος µας εκτελούνται σε κάθε εµφάνιση ενός περιστατικού διακόπτη.
- **Υπορουτίνες**. Αυτά τα προαιρετικά στοιχεία του προγράµµατος µας εκτελούνται µόνο όταν εκτελούνται µόνο όταν καλούνται από κυρίως προγράµµατα η µια Interrupt ρουτίνα.

# **ΛΟΓΙΚΕΣ ΕΝΤΟΛΕΣ**

### *ΕΝΤΟΛΗ AND (A)*

Η εντολή αυτή ρωτάει **αν και** στη είσοδο έχουµε λογικό ¨1¨. Αν ισχύει αυτή η συνθήκη ενεργοποιείται η έξοδος.

### *Π.χ.*

LD I0.0 A I0.0  $=$  Q0.0 END

### *ΕΝΤΟΛΗ AND ΝΟΤ (AΝ)*

Η εντολή αυτή ρωτάει **αν και** στη είσοδο έχουµε λογικό ¨0¨. Αν ισχύει αυτή η συνθήκη ενεργοποιείται η έξοδος.

### *Π.χ.*

LDN I0.0 AN I0.0  $=$  Q0.0 END

### *ΕΝΤΟΛΗ OR (O)*

Η εντολή αυτή ρωτάει **είτε** στη είσοδο έχουµε λογικό ¨1¨. Αν ισχύει αυτή η συνθήκη ενεργοποιείται η έξοδος.

### *Π.χ.*

LD I0.0 O I0.0  $=$  Q0.0 END

### *ΕΝΤΟΛΗ OR NOT (ON)*

Η εντολή αυτή ρωτάει **είτε** στη είσοδο έχουµε λογικό ¨0¨. Αν ισχύει αυτή η συνθήκη ενεργοποιείται η έξοδος.

### *Π.χ.*

LDN I0.0 ON I0.0  $=$  Q0.0 END

### *ΕΝΤΟΛΗ NOT*

Η εντολή αυτή κάνει αλλαγή στη κατάσταση από λογικό ¨1¨ σε λογικό ¨0¨ και αντίστροφα.

### *Π.χ.*

LD I0.0 A I0.0 NOT  $=$  Q0.0 END

### *ΕΝΤΟΛΗ ΑΥΤΟΣΥΓΚΡΑΤΗΣΗΣ SET (S)*

Η εντολή αυτή ενεργοποιεί µια έξοδο στιγµιαία µε λογικό ¨1¨. Και µένει S μέχρι να την απενεργοποιήσουμε.

Συνταξη της εντολης:

S bit,N

### *Π.χ.*

LD I0.0 S Q0.0,1 END

### *ΕΝΤΟΛΗ ΑΥΤΟΣΥΓΚΡΑΤΗΣΗΣ RESET (R)*

Η εντολή αυτή απενεργοποιεί µια έξοδο στιγµιαία µε λογικό ¨0¨ που ήταν ενεργοποιηµένη. Και µένει R µέχρι να την ενεργοποιήσουµε ξανά.

Συνταξη της εντολης:

R bit,N

*Π.χ.*

LD I0.0 R Q0.0,1 END

### *ON DELAY TIMER (TON)*

Αυτό το χρονικό ενεργοποιείται εφόσον συµβεί µεταβολή από το λογικό ¨0¨ σε λογικό ¨1¨. Τα αποτελέσµατα στη έξοδο θα φανούν όταν περάσει ο χρόνος µε την προϋπόθεση ότι δεν έχει συµβεί άλλη µεταβολή.

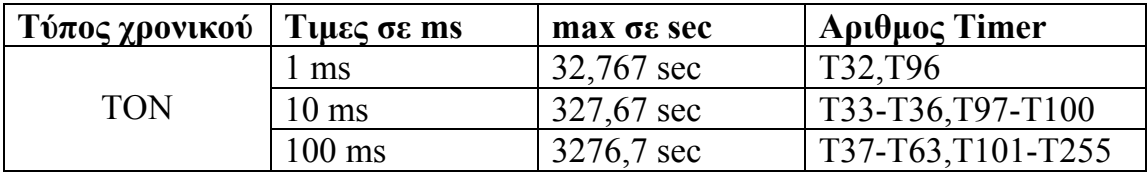

Ο Timer TON συντάσσεται ως εξής:TON Txxx, PT

LD I0.0 TON T33,+2

### *OFF DELAY TIMER (TOF)*

Αυτό το χρονικό απενεργοποιείται εφόσον συµβεί µεταβολή από το λογικό ¨1¨ σε λογικό ¨0¨. Τα αποτελέσµατα στη έξοδο θα φανούν όταν περάσει ο χρόνος µε την προϋπόθεση ότι δεν έχει συµβεί άλλη µεταβολή. Με την επόµενη µεταβολή από ¨0¨ σε ¨1¨ µηδενίζεται και ξεκινάει η ιδία διαδικασία.

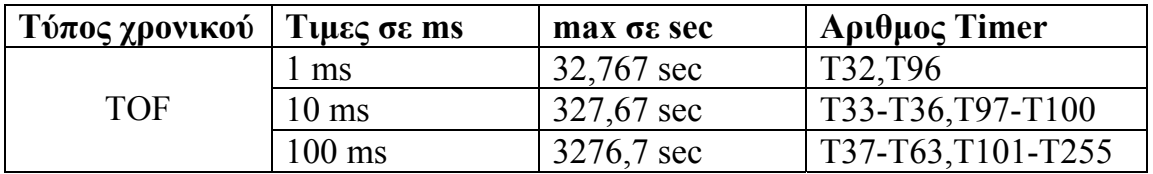

Ο Timer TOF συντάσσεται ως εξής:TOF Txxx, PT

LD I0.0 TOF T37,+200

### *ON DELAY TIMER ΜΕ ΣΥΓΚΡΑΤΗΣΗ (TONR)*

Αυτό το χρονικό ενεργοποιείται εφόσον συµβεί µεταβολή από το λογικό ¨0¨ σε λογικό ¨1¨. Για όση ώρα έχουµε κατάσταση ¨1¨το χρονικό θα µετράει ωσότου φτάσει τη τελική τιµή που του έχουµε δώσει µέσα στο πρόγραµµα. Τα αποτελέσµατα στη έξοδο θα φανούν όταν περάσει ο χρόνος µε την προϋπόθεση ότι δεν έχει συµβεί άλλη µεταβολή.

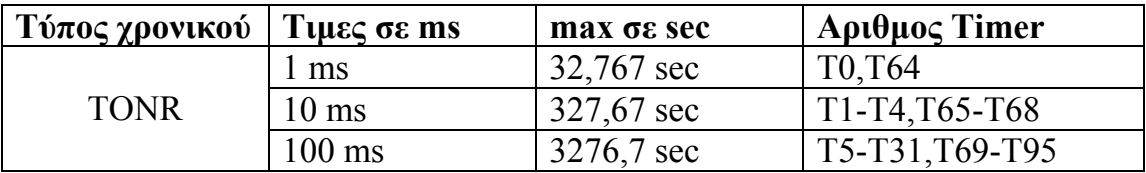

Ο Timer TONR συντάσσεται ως εξής:TONR Txxx, PT

LD I0.0 TONR T33,+2

### *ΑΥΞΗΣΗ ΠΕΡΙΕΧΟΜΕΝΟΥ ΑΠΑΡΗΘΜΗΤΗ (CTU)*

Η εντολή CTU µετράει προς τα πάνω ως τη µέγιστη τιµή που έχουµε ορίσει στη είσοδο που χρησιµοποιούµε για τον απαριθµητή. Το περιεχόµενο του απαριθµητή αυξάνεται κατά 1 κάθε φορά που έχουµε µεταβολή από το ¨0¨ σε ¨1¨.

Ο απαριθµητής CTU συντάσσεται ως εξής: CTU Cxxx, PV

LD I0.0 CTU  $C1, +3$ LD C1  $=$   $Q0.0$ END

### *ΜΕΙΩΣΗ ΠΕΡΙΕΧΟΜΕΝΟΥ ΑΠΑΡΗΘΜΗΤΗ (CTD)*

Η εντολή CTD µετράει προς τα κάτω ως τη προκαθορισµένη τιµή που έχουµε ορίσει στη είσοδο που χρησιµοποιούµε για τον απαριθµητή. Το περιεχόµενο του απαριθµητή µειώνεται κατά 1 κάθε φορά που έχουµε µεταβολή από το ¨0¨ σε ¨1¨.

Ο απαριθµητής CTD συντάσσεται ως εξής: CTD Cxxx, PV

```
LD I0.0 
CTD C34, +5 
LD C34 
= Q0.0END
```
### *ΑΥΞΗΣΗ & ΜΕΙΩΣΗ ΠΕΡΙΕΧΟΜΕΝΟΥ ΑΠΑΡIΘΜΗΤΗ (CTUD)*

Η εντολή CTUD είναι ένας συνδυασµός των παραπάνω εντολών και µε αυτή τη δυνατότητα να αυξήσουµε και να µειώσουµε το περιεχόµενο ενός απαριθµητή. Σε αυτό χρειαζόµαστε δυο διακόπτες οπού ο ένας µειώνει και ο άλλος αυξάνει το περιεχόµενο του απαριθµητή.

Ο απαριθµητής CTUD συντάσσεται ως εξής: CTUD Cxxx, PV

LD I0.0 LD I0.1 CTU C110, +5 LD C110  $=$   $Q0.0$ END

### *ΣΥΓΚΡΙΣΗ ΑΚΕΡΑΙΩΝ (INTEGER)*

• Η εντολή ισότητας (INT1=INT2) συντάσσεται ως εξής:

### **LDW= INT1,INT2**

• Η εντολή διαφόρου από (INT1 $\ll 1$ NT2) συντάσσεται ως εξής:

### **LDW<> INT1,INT2**

• Η εντολή µικρότερου από (INT1<INT2) συντάσσεται ως εξής:

### **LDW< INT1,INT2**

• Η εντολή μεγαλύτερου από (INT1>INT2) συντάσσεται ως εξής:

### **LDW> INT1,INT2**

• Η εντολή µεγαλύτερου ή ίσου από (INT1>=INT2) συντάσσεται ως εξης:

### **LDW>= INT1,INT2**

• Η εντολή µικρότερου ή ίσου από (INT1>=INT2) συντάσσεται ως εξής:

**LDW<= INT1,INT2** 

### *ΣΥΓΚΡΙΣΗ ΠΡΑΓΜΑΤΙΚΩΝ (REAL)*

• Η εντολή ισότητας (INT1=INT2) συντάσσεται ως εξής:

### **LDR= INT1,INT2**

• Η εντολή διαφόρου από (INT1 $\ll 1$ NT2) συντάσσεται ως εξής:

### **LDR<> INT1,INT2**

• Η εντολή µικρότερου από (INT1<INT2) συντάσσεται ως εξής:

### **LDR< INT1,INT2**

• Η εντολή µεγαλύτερου από (INT1>INT2) συντάσσεται ως εξής:

### **LDR> INT1,INT2**

• Η εντολή µεγαλύτερου ή ίσου από (INT1>=INT2) συντάσσεται ως εξης:

### **LDR>= INT1,INT2**

• Η εντολή µικρότερου ή ίσου από (INT1>=INT2) συντάσσεται ως εξής:

### **LDR<= INT1,INT2**

### *ΣΥΓΚΡΙΣΗ BYTE*

• Η εντολή ισότητας (INT1=INT2) συντάσσεται ως εξής:

### **LDB= INT1,INT2**

• Η εντολή διαφόρου από (INT1 $\ll 1$ NT2) συντάσσεται ως εξής:

### **LDB<> INT1,INT2**

• Η εντολή µικρότερου από (INT1<INT2) συντάσσεται ως εξής:

### **LDB< INT1,INT2**

• Η εντολή µεγαλύτερου από (INT1>INT2) συντάσσεται ως εξής:

### **LDB> INT1,INT2**

• Η εντολή µεγαλύτερου ή ίσου από (INT1>=INT2) συντάσσεται ως εξης:

### **LDB>= INT1,INT2**

• Η εντολή µικρότερου ή ίσου από (INT1>=INT2) συντάσσεται ως εξής:

### **LDB<= INT1,INT2**

### *ΕΝΤΟΛΗ MOVE BYTE*

Η εντολή MOVE BYTE µεταφέρει το byte εισόδου στο byte εξόδου χωρίς να επηρεάζει το byte εισόδου από τη µεταφορά στη έξοδο.

Η εντολή MOVE BYTE συντάσσεται ως εξής: **MOVEB IN,OUT**

### *ΕΝΤΟΛΗ MOVE WORD*

Η εντολή MOVE WORD µεταφέρει το word εισόδου στο word εξόδου χωρίς να επηρεάζει το word εισόδου από τη µεταφορά στη έξοδο.

Η εντολή MOVE WORD συντάσσεται ως εξής: **MOVEW IN,OUT**

### *ΕΝΤΟΛΗ MOVE DOUBLE WORD*

Η εντολή MOVE DOUBLE WORD µεταφέρει τη DW εισόδου στη DW εξόδου χωρίς να επηρεάζει το DW εισόδου από τη µεταφορά στη έξοδο.

Η εντολή MOVE DOUBLE WORD συντάσσεται ως εξής: **MOVED IN,OUT** 

### *ΕΝΤΟΛΗ MOVE REAL*

Η εντολή MOVE REAL µεταφέρει τον πραγµατικο αριθµο της εισόδου στη εξόδο χωρίς να επηρεάζει το περιεχοµενο της εισόδου από τη µεταφορά στη έξοδο.

Η εντολή MOVE BYTE REAL συντάσσεται ως εξής: **MOVER IN,OUT** 

### **ΠΑΡΑΚΑΤΩ EINAI TA BHMATA ΓΙΑ ΤΗ ΜΕΤΑΦΟΡΑ ΠΡΟΓΡΑΜΜΑΤΟΣ ΑΠΟ ΤΟ ΠΡΟΓΡΑΜΜΑ STEP-7 ΣΤΟ PLC**

### **Ανοίγουµε το πρόγραµµα Step 7-MicroWin**

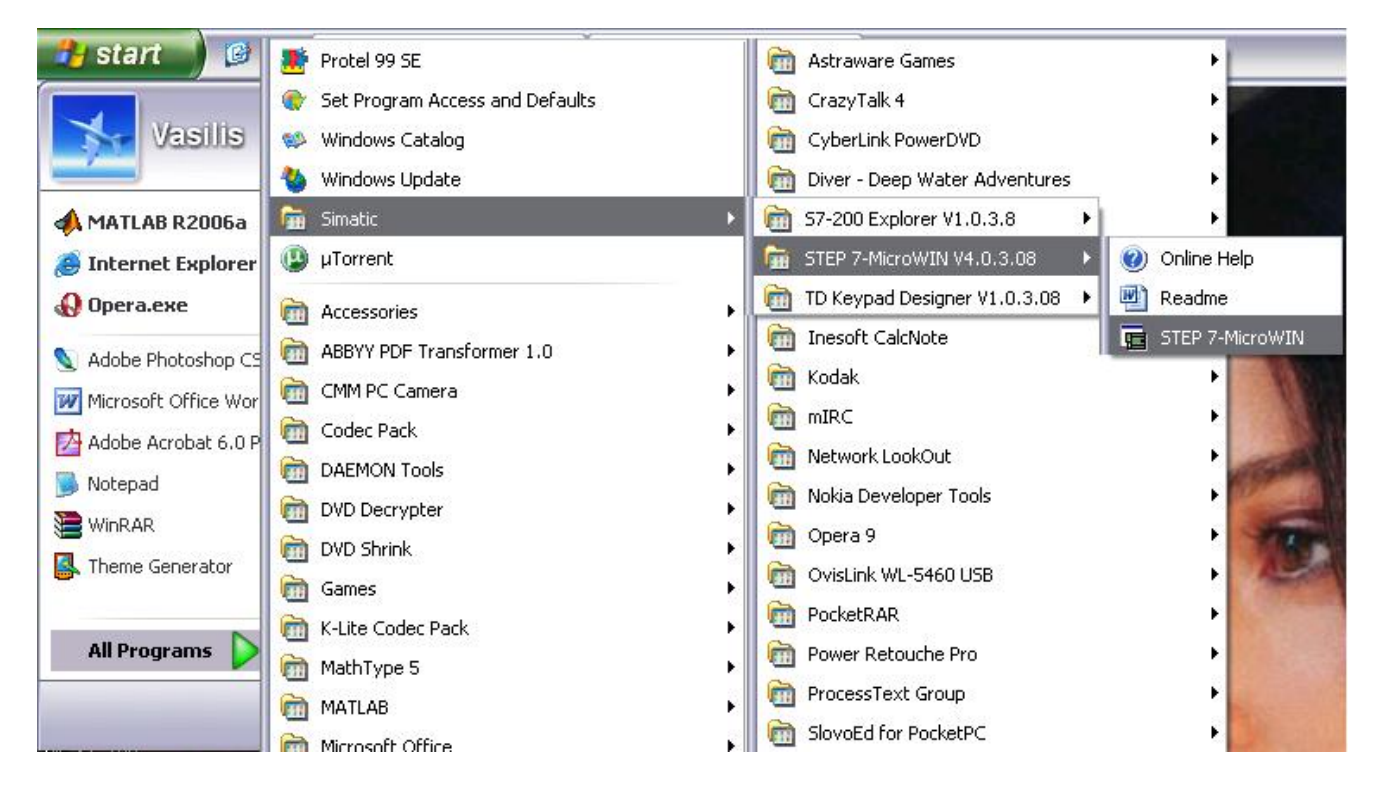

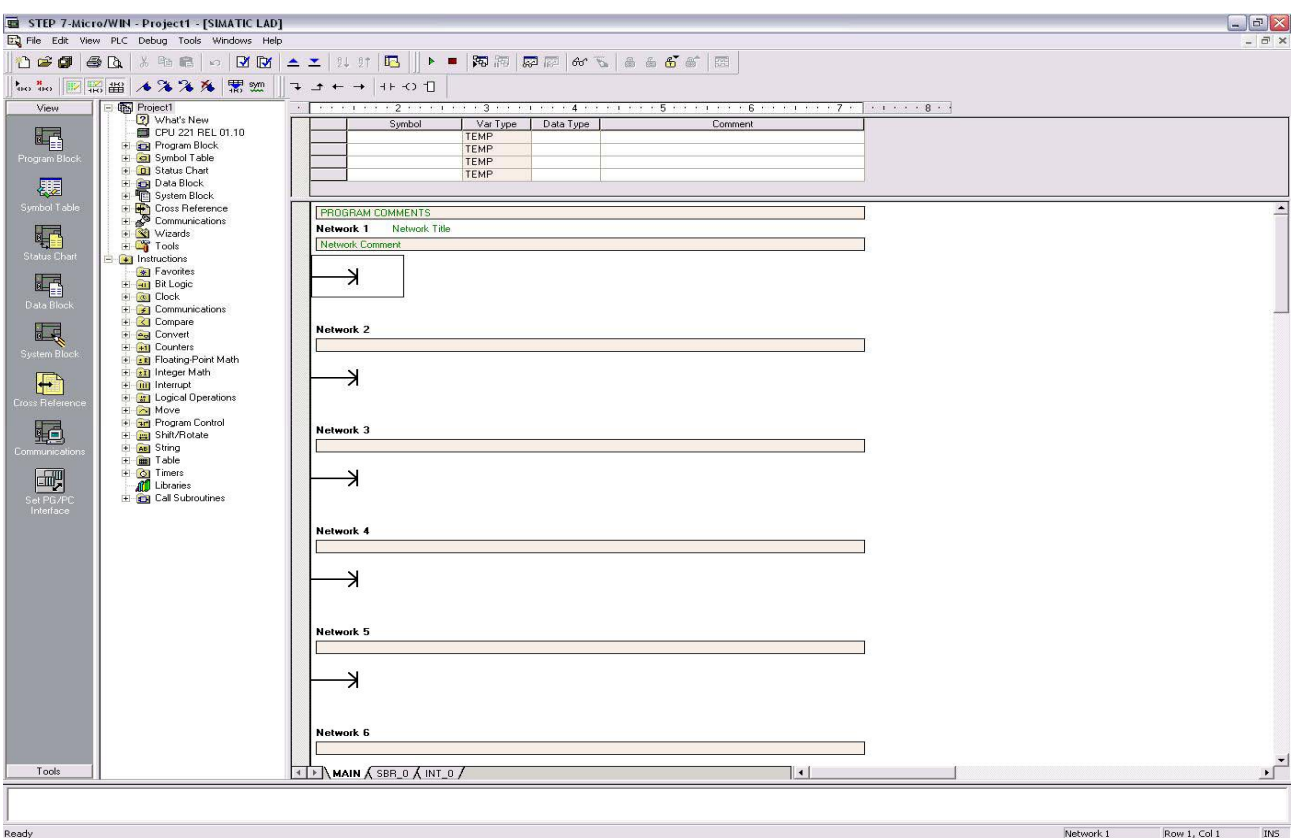

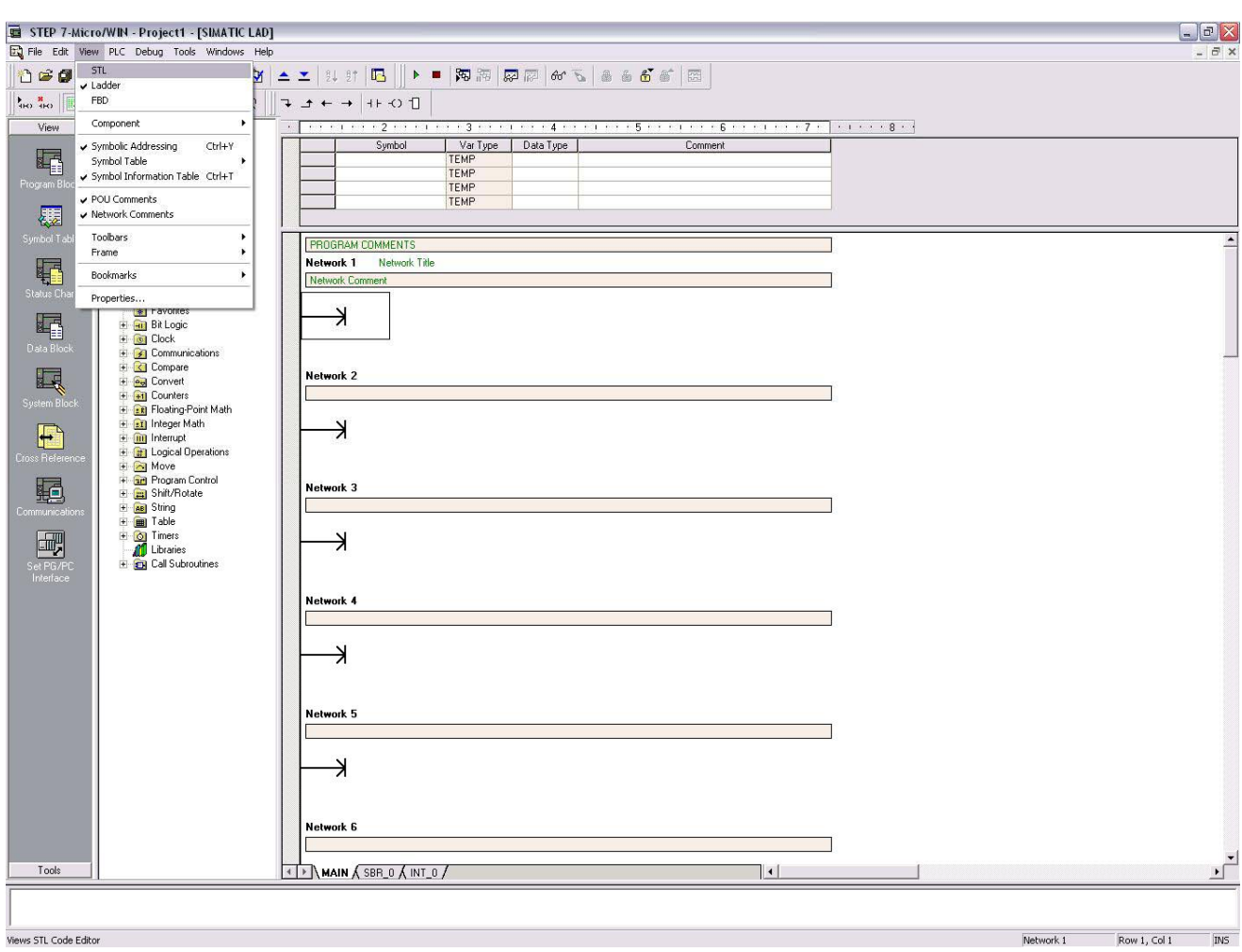

### **Από το µενού View επιλεγούµε STL**

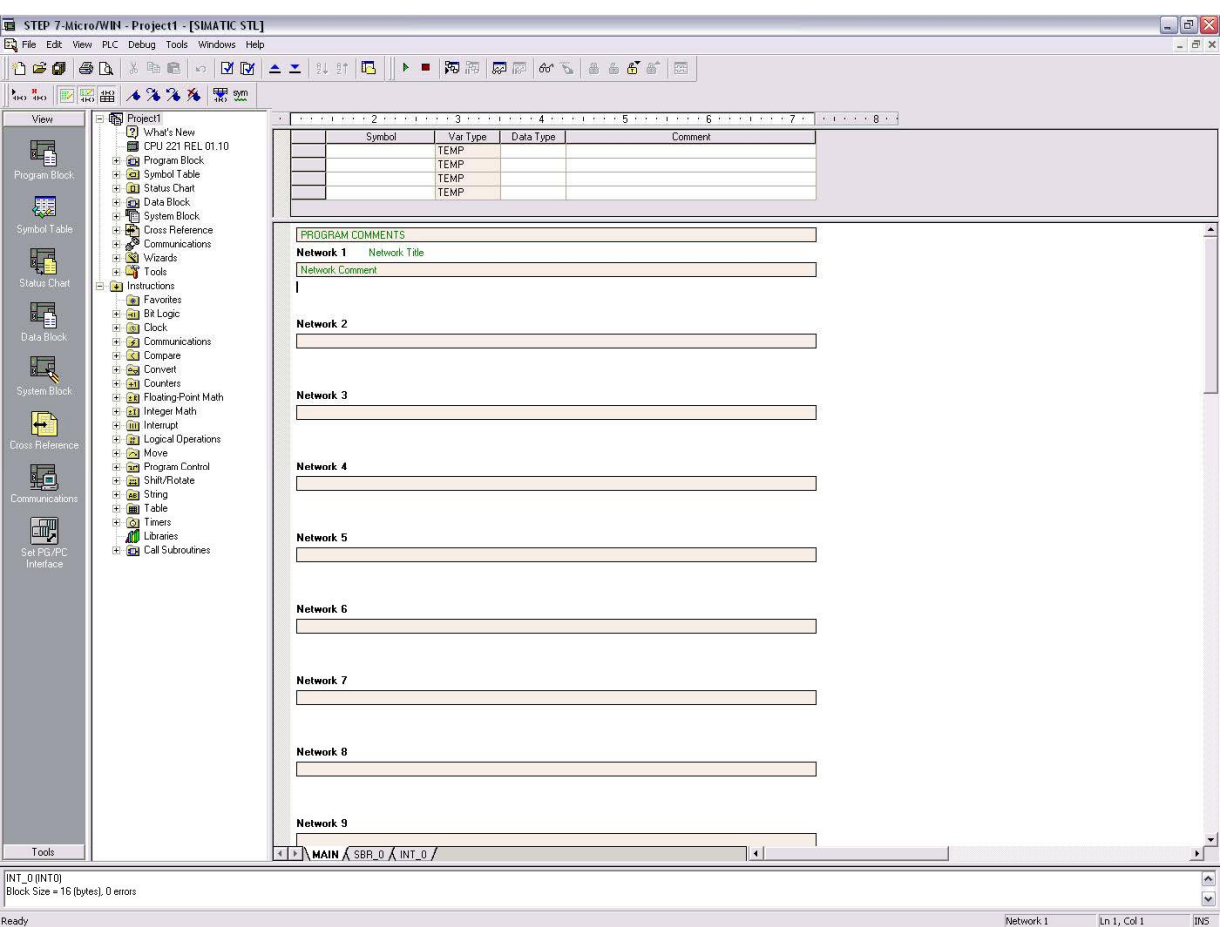

### **Τώρα µπορούµε να γράψουµε το κώδικα σε µορφή STL**

### **Αφού γράψουµε τον κώδικα είµαστε έτοιµοι να τον µεταφέρουµε στο PLC**

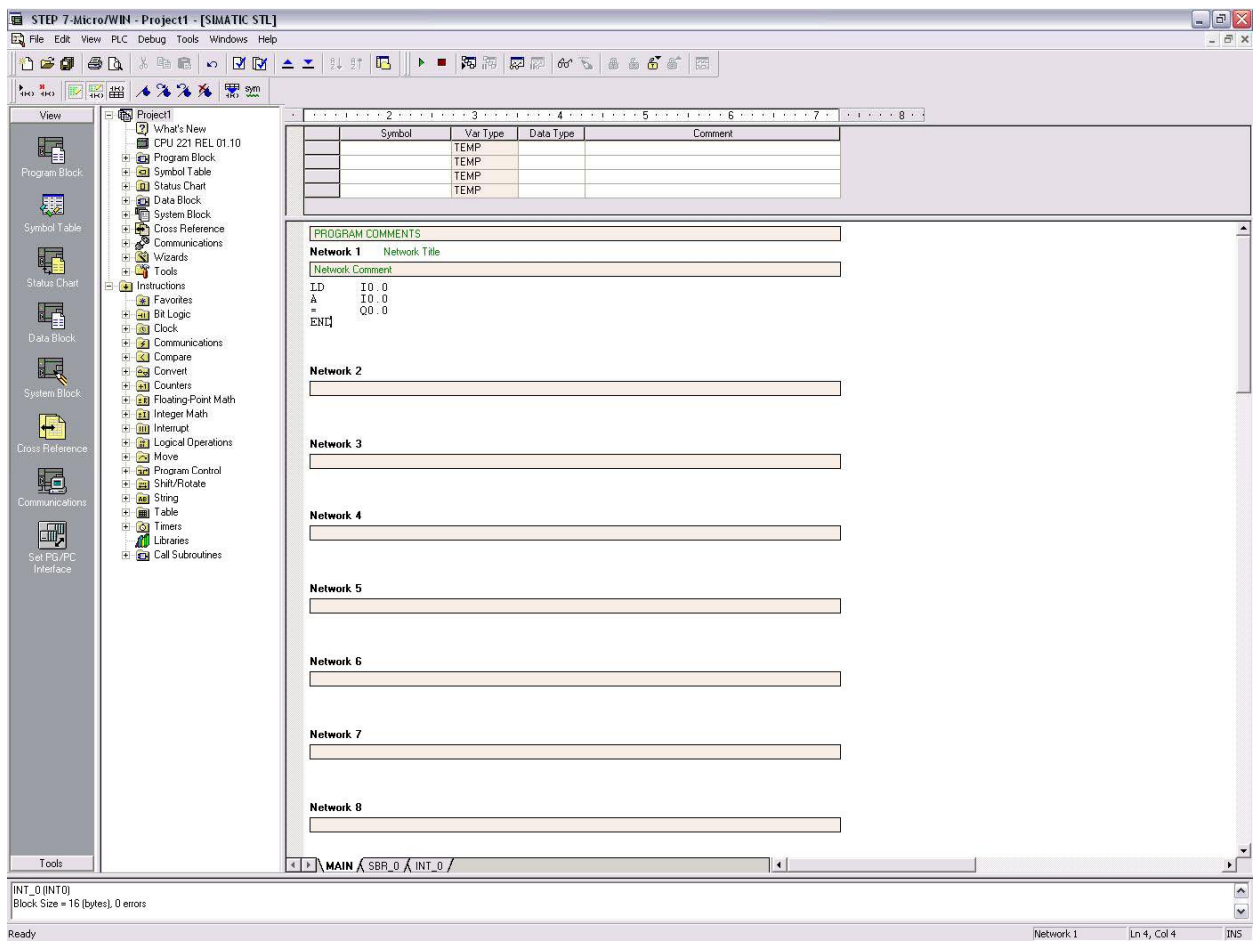

### **Πατάµε το Download και µας εµφανίζει την παρακάτω εικόνα. Πατάµε download αφού βάλουµε το PLC στο STOP**

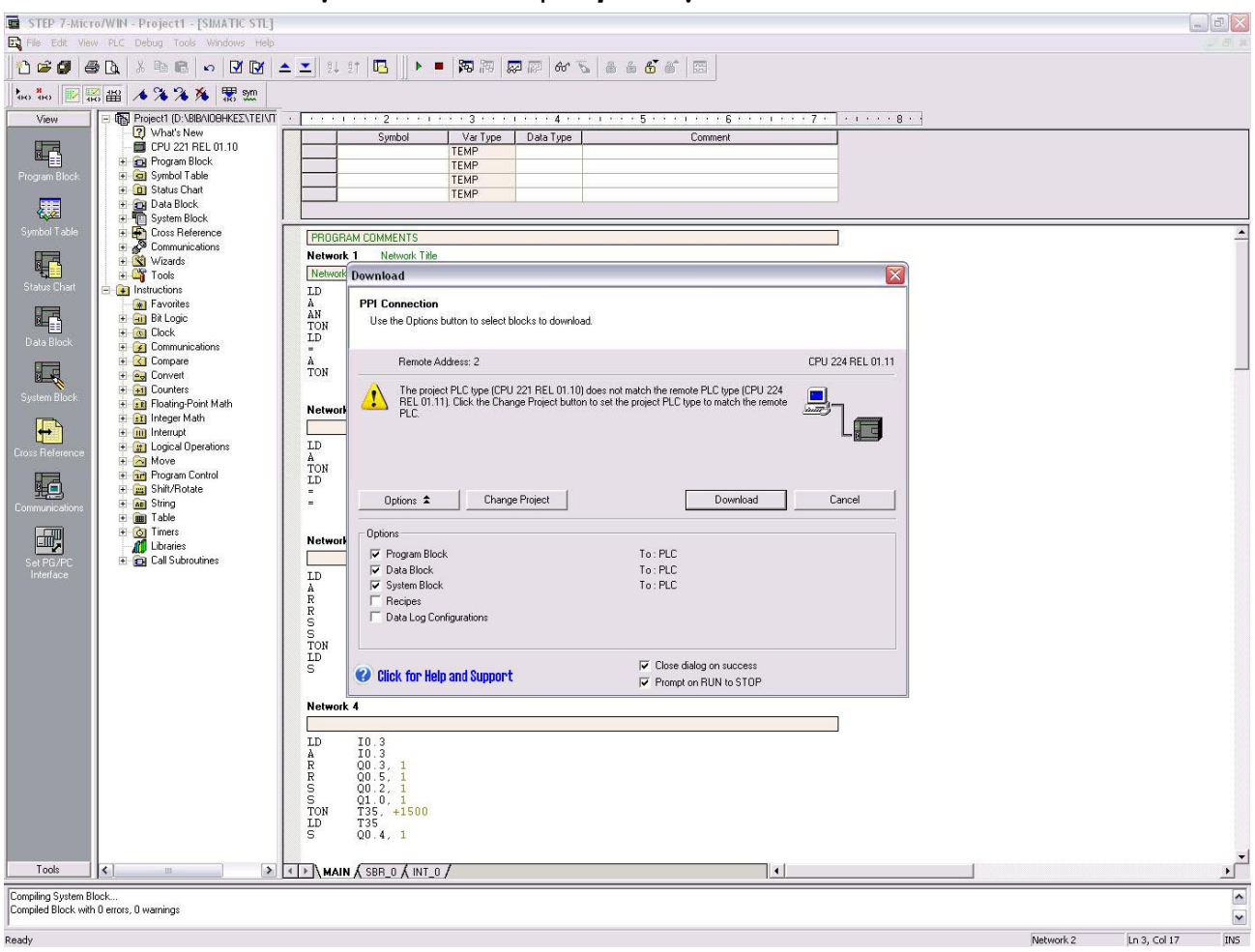

# **ΠΑΡΑ∆ΕΙΓΜΑΤΑ ΠΡΟΓΡΑΜΜΑΤΙΣΜΟΥ**

### *Παράδειγµα 1*

Έστω ότι έχουµε δυο διακόπτες σε σειρά S1 και S2 συνδεδεµένους σε σειρά και θέλουµε να ανάβει µια λάµπα L1 όταν κλείσει ένας από τους δυο διακόπτες.

### *Λύση:*

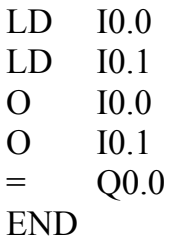

### *Παράδειγµα 2*

Πατώντας ένα µπουτόν S1 δεν πρέπει να παρατηρείται καµιά µεταβολή στη έξοδο K1. Με το άνοιγµα θα πρέπει µετά από 5sec να διεγείρεται η έξοδος K1 και να παραµένει ανοικτή για 10sec.

### *Λύση:*

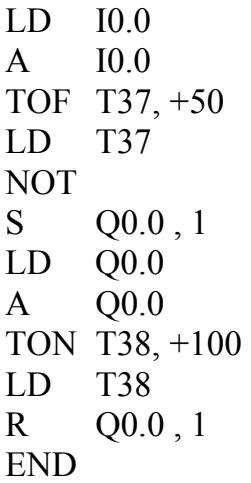

### *Παράδειγµα 3*

Να φτιαχτεί ένας Counter που να µετρά προς τα πάνω και όταν φτάσει την τιµή 6 να κλείνει µια έξοδο. (Η έξοδος πρέπει να είναι ανοικτή µε το ξεκίνηµα του προγράµµατος).

*Λύση:*

```
LD I0.0 
LD I0.1 
S Q0.0 , 1 
CTU C1, +6 
LD C1 
R Q0.0 , 1 
END
```
### *Παράδειγµα 4*

Να φτιαχτεί ένας Counter που να µετρά προς τα κάτω και όταν µηδενίζεται να κλείνει µια έξοδο. (Η έξοδος πρέπει να είναι ανοικτή µε το ξεκίνηµα του προγράµµατος).

*Λύση:*

```
LD I0.0 
LD I0.1 
S Q0.0 , 1 
CTD C1, +5LD C1 
R Q0.0 , 1 
END
```
### *Παράδειγµα 5*

Σε µια διαδικασία ελέγχου θέλουµε να γίνονται τα εξής: όταν περάσουν 5 αυτοκίνητα από την είσοδο του πάρκινγκ να ανάβει µια λάµπα η οποία να ανάβει για 3sec. Η διαδικασία να επαναλαµβάνεται συνέχεια.

*Λύση:*

LD I0.0 LD I0.1 CTU C34, +5 LD C34 S Q0.0 , 1 TON T37, +30 LD T37 R Q0.0 , 1 END

# **ΕΛΕΓΧΟΣ ΜΠΑΡΩΝ**

Για να ελέγχουµε τις µπάρες χρησιµοποιήσαµε Σέρβο-κινητήρες και το απαραίτητο κύκλωµα οδήγησης τους.

Το κύκλωµα οδήγησης τους αποτελείται από ένα LM555 και µε τη ρύθµιση των σωστών αντιστάσεων ελέγχουµε τους παλµούς που δίνουµε στο κινητήρα για να δουλέψει. Παρακάτω είναι το κύκλωµα οδήγησης του Σέρβο-κινητήρα.

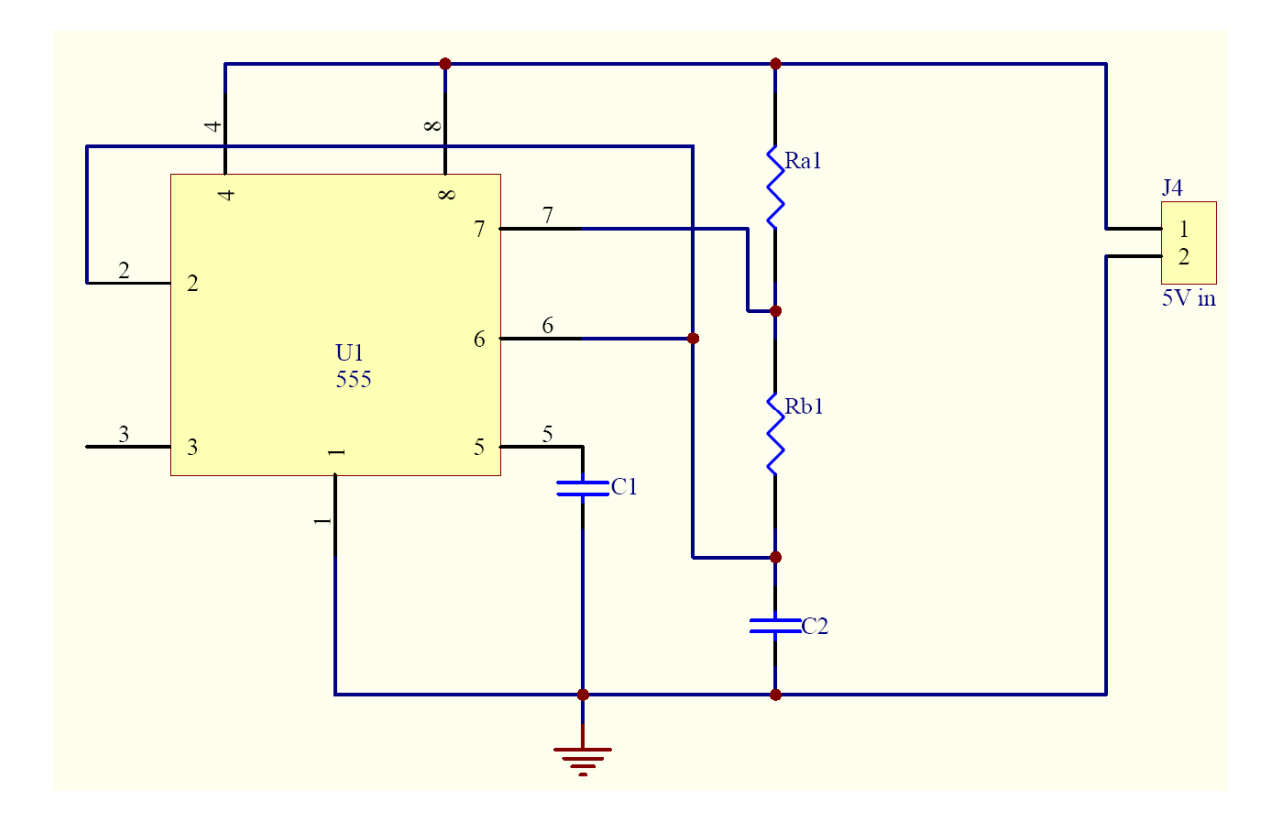

# **LED**

Τα λαµπάκια (LED) και το BUZZER τα τροφοδοτήσαµε από µια πηγή DC 12V.Τα LED τα οδηγήσαμε με μια αντίσταση του 1ΚΩ.

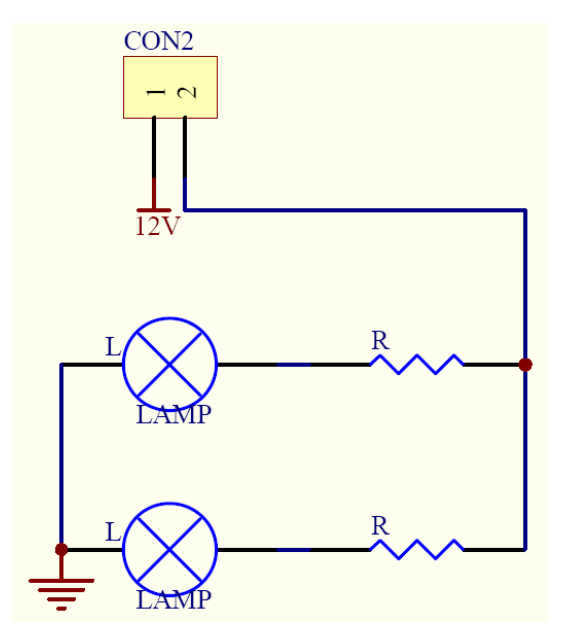

# **ΚΥΚΛΩΜΑ ΤΡΟΦΟ∆ΟΣΙΑΣ**

Είναι ένα τροφοδοτικό τάσης εξόδου 12V και 5V. Τα 12V τα χρησιµοποιήσαµε για να τροφοδοτήσουµε τα λαµπάκια και το Buzzer. Τα 5V τα χρησιµοποιήσαµε για να τροφοδοτήσουµε το κύκλωµα οδήγησης τον Σέρβο-κινητήρων και για να τροφοδοτήσουµε και τους Σέρβο-κινητήρες.

Την σταθεροποίηση την κάναµε µε τα ολοκληρωµένα LM7812 και LM7805.

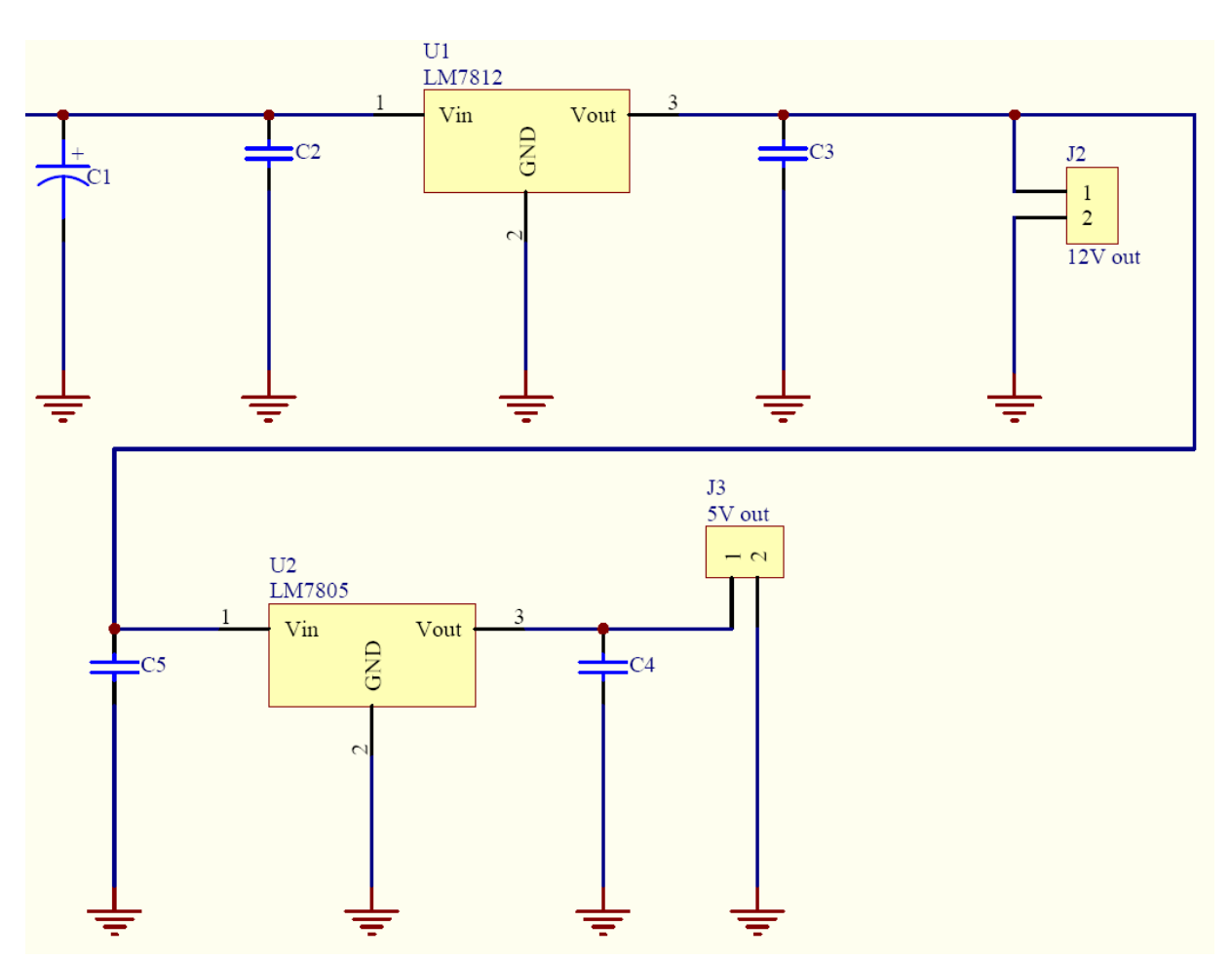

# **ΜΑΚΕΤΑ ΕΡΓΑΣΙΑΣ**

### **Το κουτί της µακέτας αποτελείται από:**

1) 2 κοµµάτια ξύλου κόντρα-πλακέ διαστάσεων 80cm x 60cm.

- 2) 2 κοµµάτια ξύλου µελαµίνης διαστάσεων 10cm x 60cm.
- 3) 2 κοµµάτια ξύλου µελαµίνης διαστάσεων 10cm x 80cm.
- 4) 2 κοµµάτια ξύλου µελαµίνης διαστάσεων 5cm x 25cm .
- 5) 10 LED κόκκινου χρώµατος.
- 6) 4 LED πορτοκαλί χρώµατος.
- 7) 2 LED πράσινου χρώµατος.
- 8) 6 µαγνητικοί διακόπτες.
- 9) 12 m καλώδιο µαύρου χρώµατος.
- 10) 12 m καλώδιο κόκκινου χρώµατος.
- 11) 10 m καλώδιο κίτρινου χρώµατος.
- 12) 10 m καλώδιο µπλέ χρώµατος.
- 13) 10 m καλώδιο πράσινου χρώµατος.
- 14) 10 m καλώδιο καφέ χρώµατος.
- 15) 1 διακόπτης button.
- 16) 2 διακόπτες δύο θέσεων.

Για την ένωση και την σταθεροποίηση των κοµµατιών µεταξυ τους χρησιµοποίθηκαν γωνίες τεσσάρων βιδών για καλύτερο αποτέλεσµα και επίσης το κάτω µέρος σταθεροποιήθηκε µε την βοήθεια καρφιών.

### **Το πάνω µέρος της µακέτας αποτελείται από:**

Στο πάνω µέρος χρησιµοποιήσαµε το δεύτερο κοµµάτι του κόντρα-πλακέ και το καλύψαµε µε τσόχα στις διαστάσεις του ξύλου 80cm x 60cm.Οι σιδηροδροµικές γραµµές όπως και τα φαναράκια αποτελούνται από ξύλο BALSΑ που είναι το πλέον κατάλληλο για µακέτες και γενικά σε ότι έχει να κάνει µε µοντελισµό.Είναι το πιο εύχριστο και το πιο φθηνό υλικό της αγοράς.Η άσφαλτος αποτελείται από δύο κοµµάτια ξύλου µελαµίµης 5cm x 25cm.Το υλικό που χρησιµοπιήθηκε είναι µπουτόχαρτοτο οποίο ουσιαστικά είναι ένα ειδικό υαλόχαρτο.Ανάµεσα στις ράγες του τρένου υπάρχει ένα κοµµάτι ξύλου µε διαστάσεις 2cm x 6cm το οποίο λειτουργεί ως διακόπτης καθώς υπάρχει στο κάτω µέρος υπάρχει ένας διακόπτης ο οποίος στην κανονική του κατάσταση off χάρη στο ελατήριο το οποίο υπάρχει ανάµεσα στο ξύλο και σε ένα δεύτερο κοµµάτι που βρίσκεται από κάτω.Όταν το ελατήριο πιέζεται τότε ο διακόπτης έρχεται στην θέση on.Οι µπάρες έχουν τοποθετηθεί πάνω σε δύο σερβοκινητήρες.Επίσης πάνω στην µακέτα υπάρχουν µαγνητικοί διακόπτες οι οποίοι όταν περάσει το τρένο από µπροστά τους ο µαγνήτης που υπάρχει στο δεξί και το αριστερό µέρος τους ενεργοποιεί και έρχονται σε κατάσταση on και έτσι εκτελείται η ανάλογη λειτουργία.Στην µακέτα επίσης έχουµε

τοποθετήσει δύο διακόπτες ΟN-ΟFF ο ένας για την έναρξη της λειτουργίας και ο δεύτερος για την αρχικοποίηση της λειτουργίας του P.L.C.

### **Τροφοδοσία µακέτας :**

Για την τροφοδοσία των πλακετών που βρίσκονται στο κάτω µέρος της µακέτας κατασκευάσαµε ένα τροφοδοτικό µε εξόδους στα 12V και στα 5V.

# **ΚΩ∆ΙΚΑΣ του PLC**

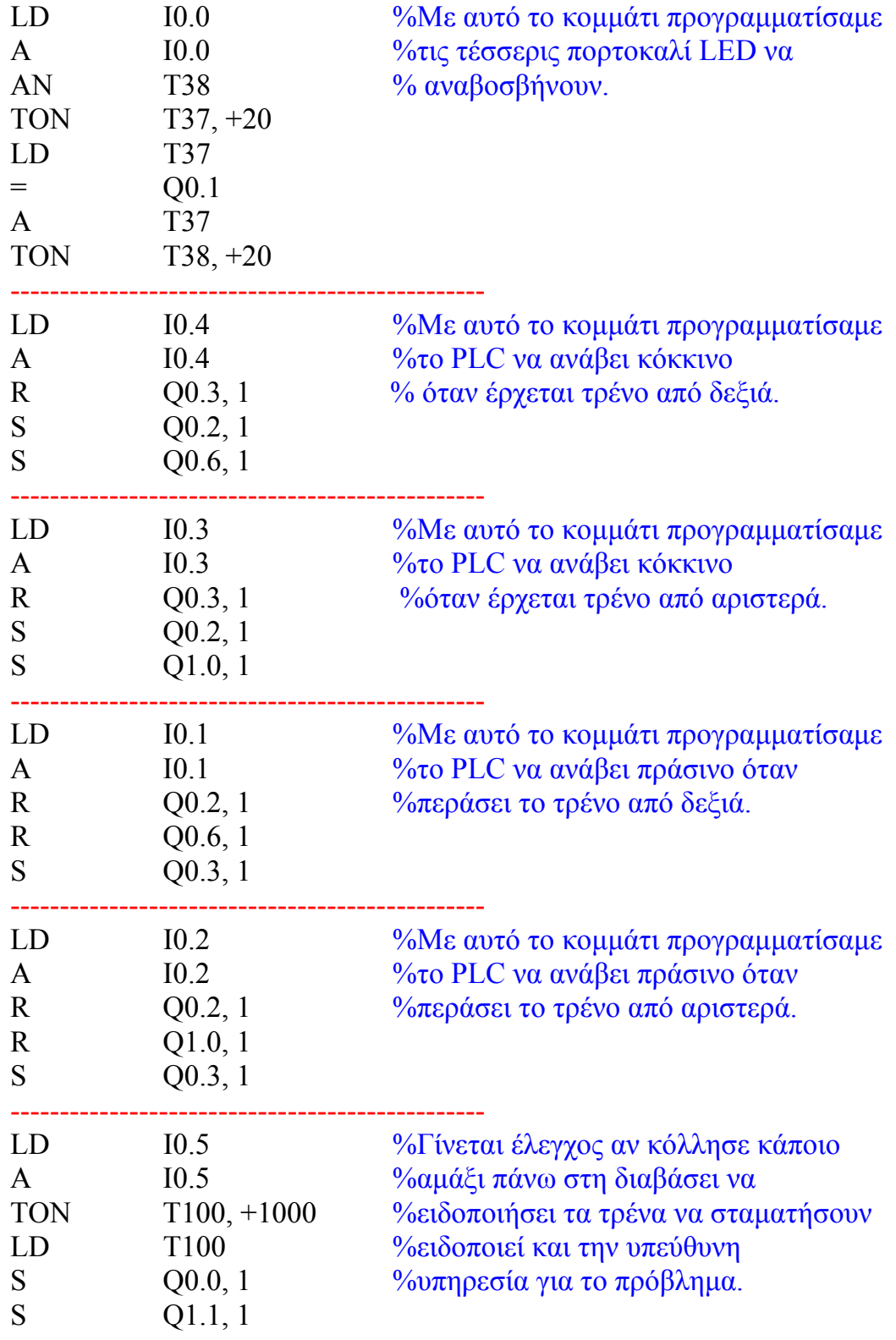

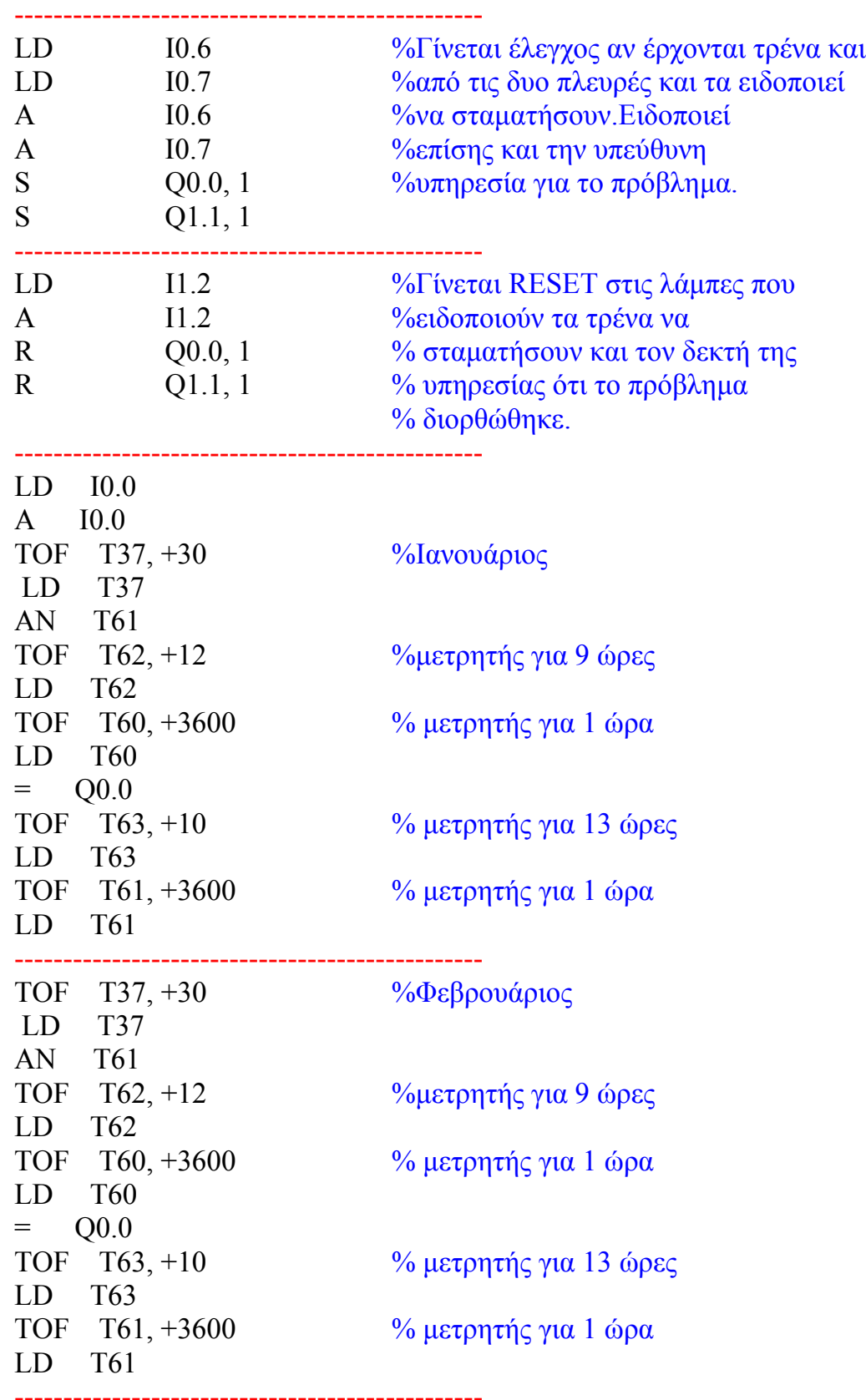

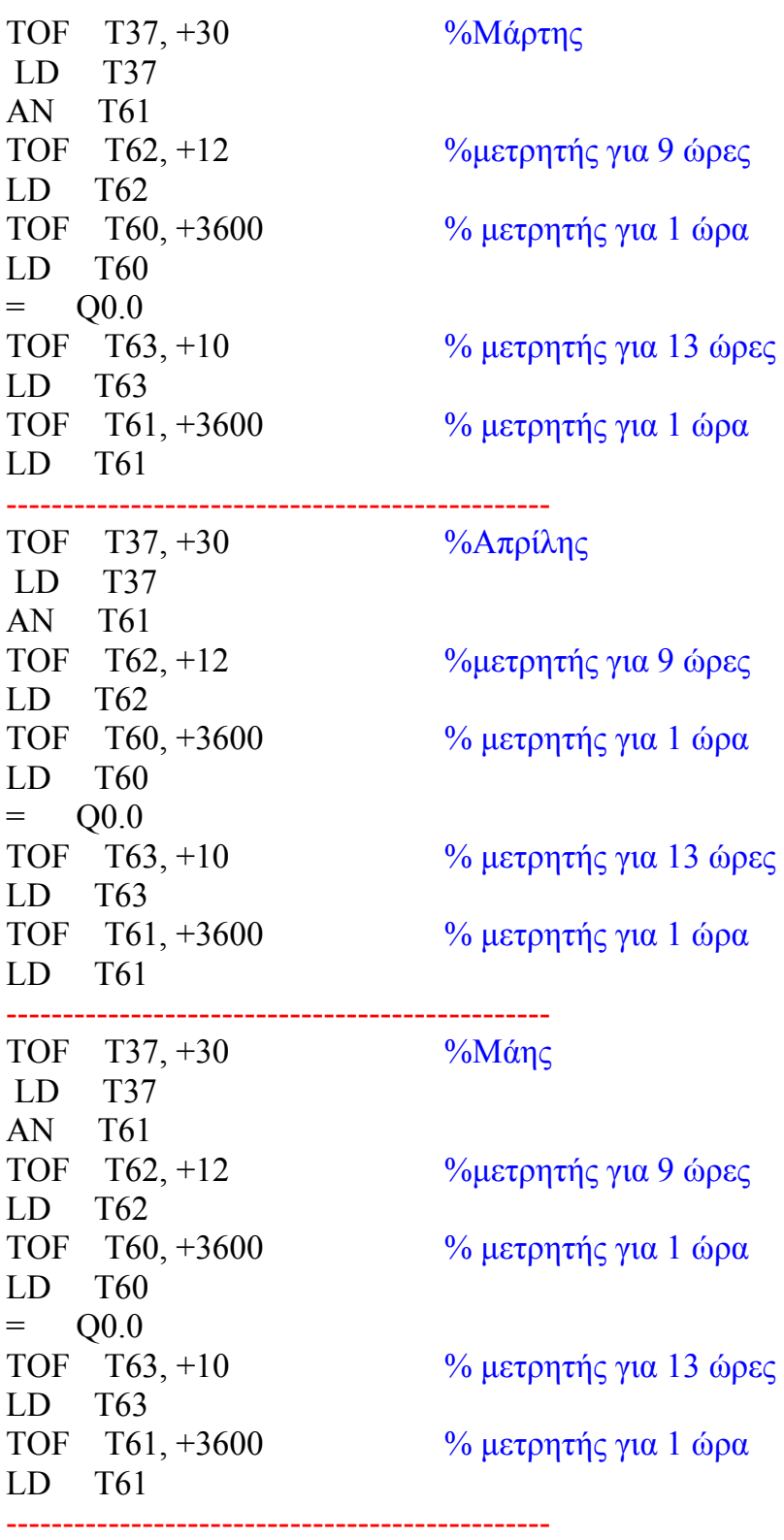

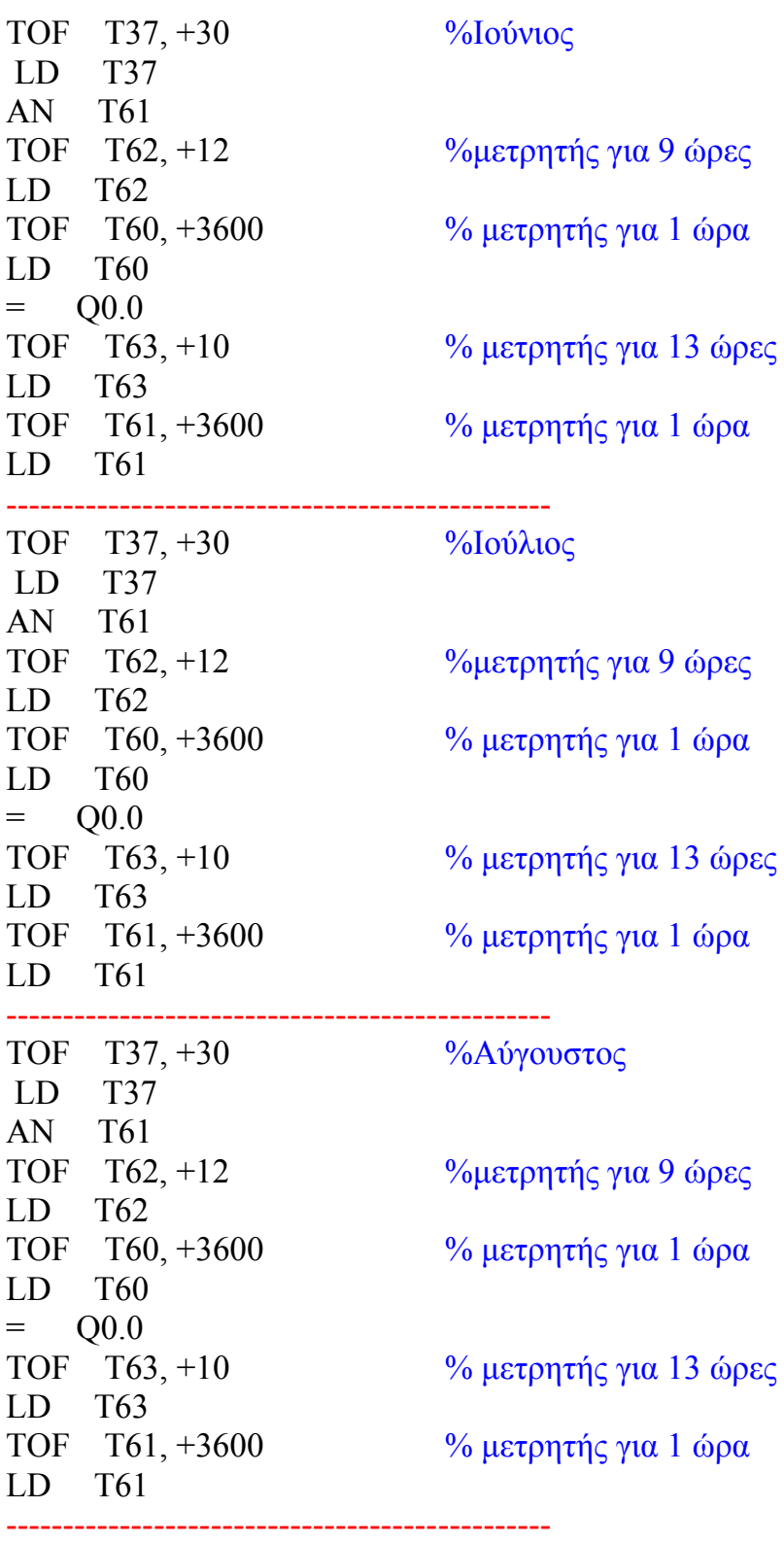

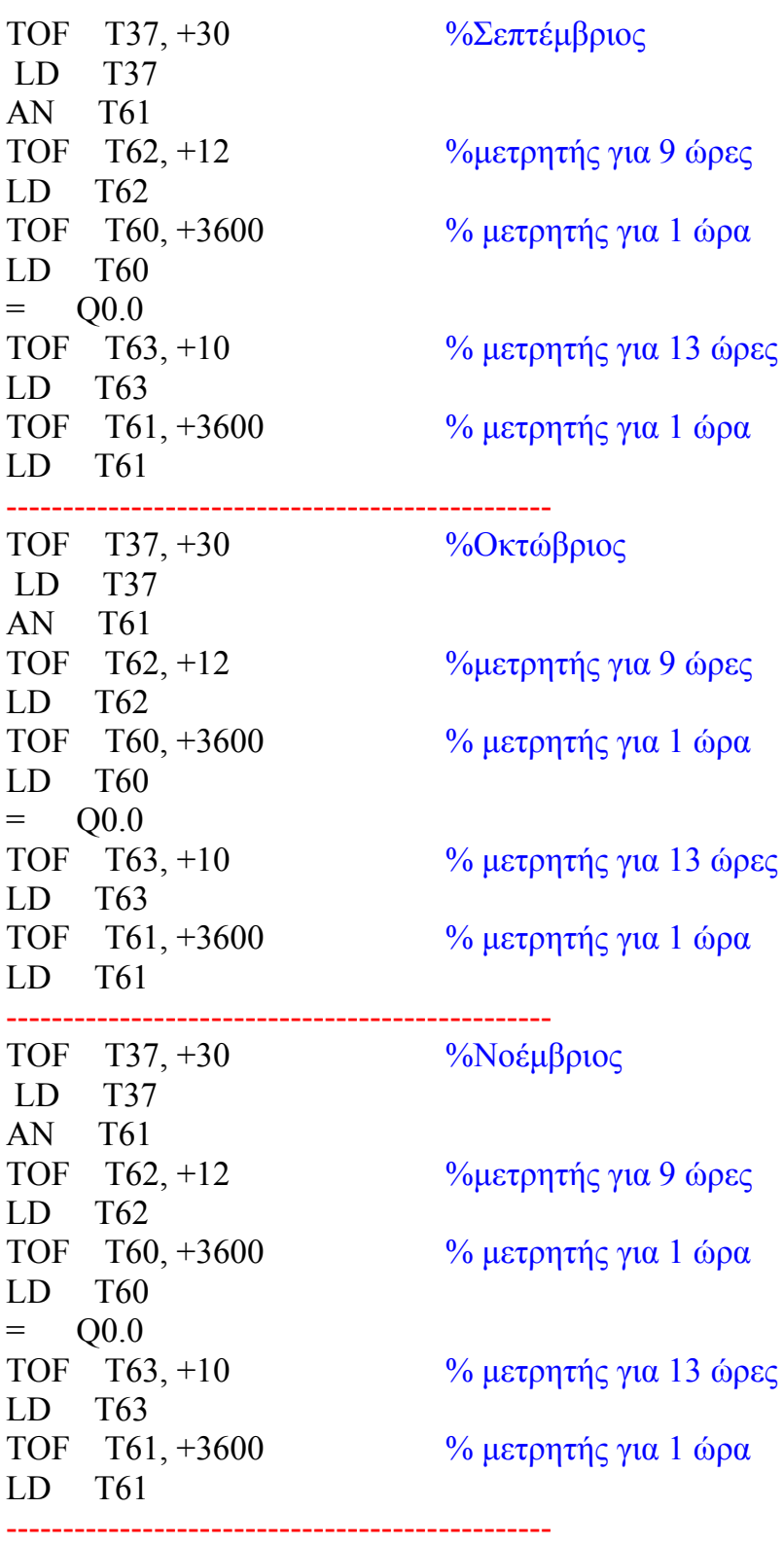

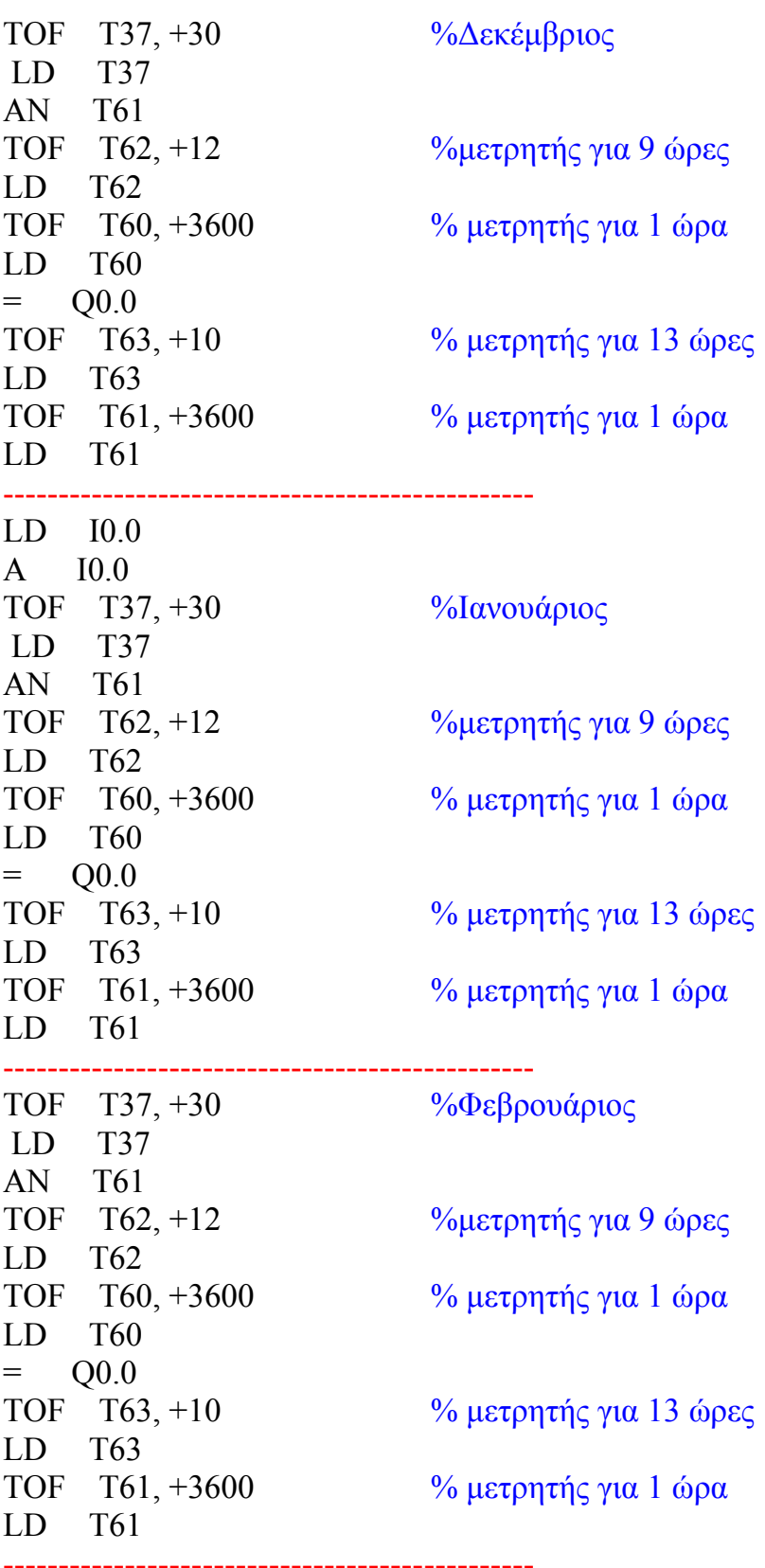

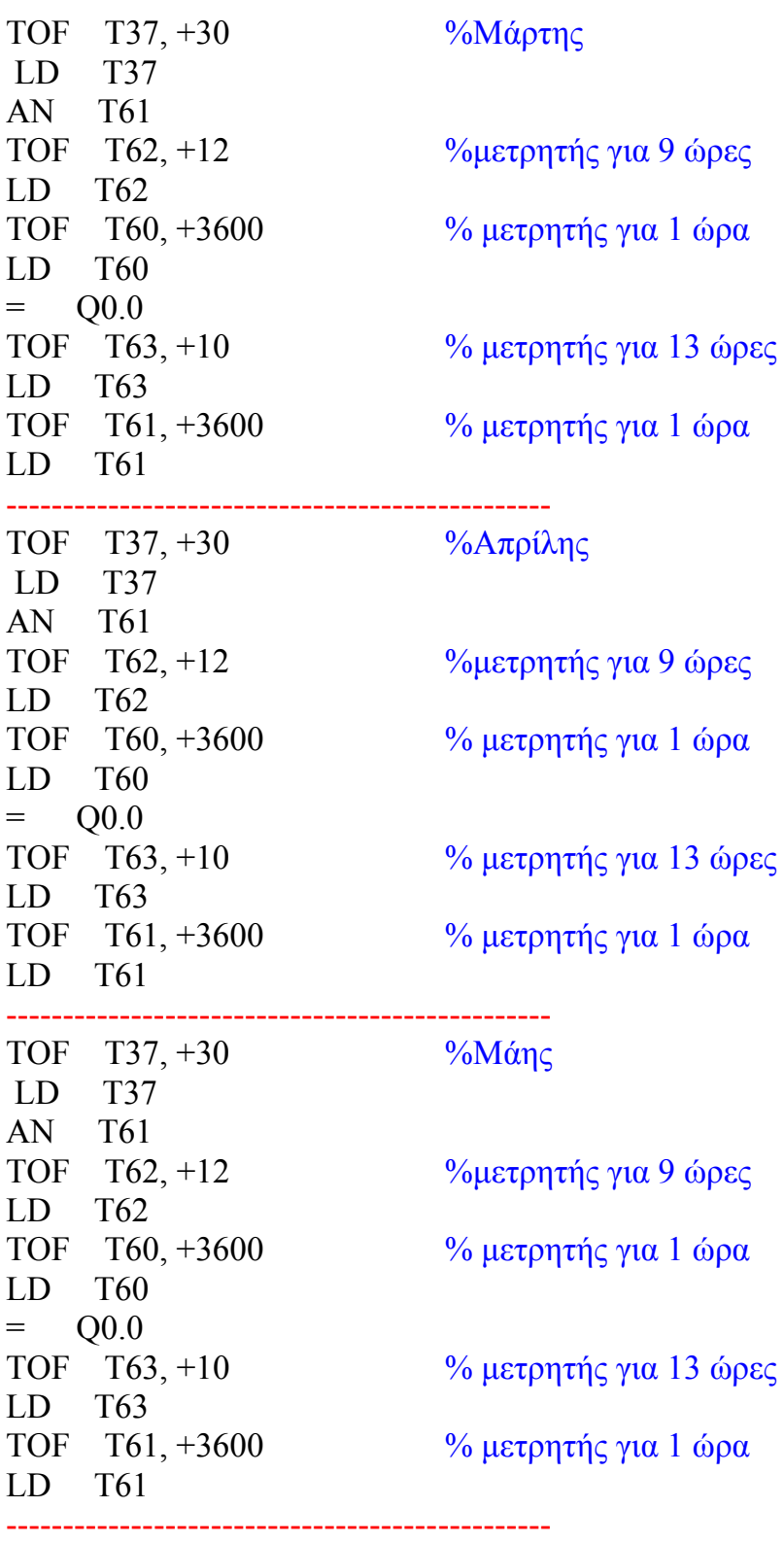

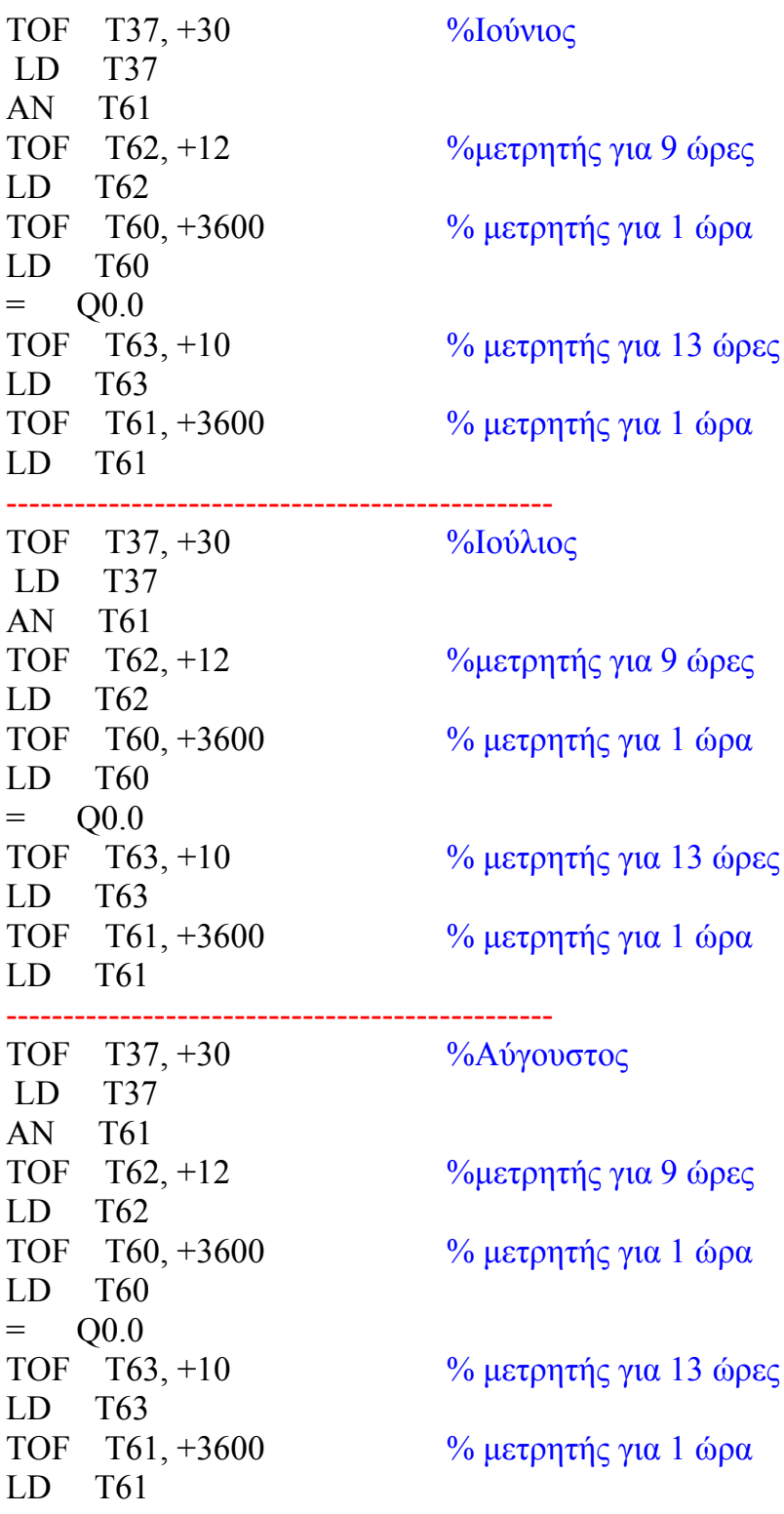

------------------------------------------------

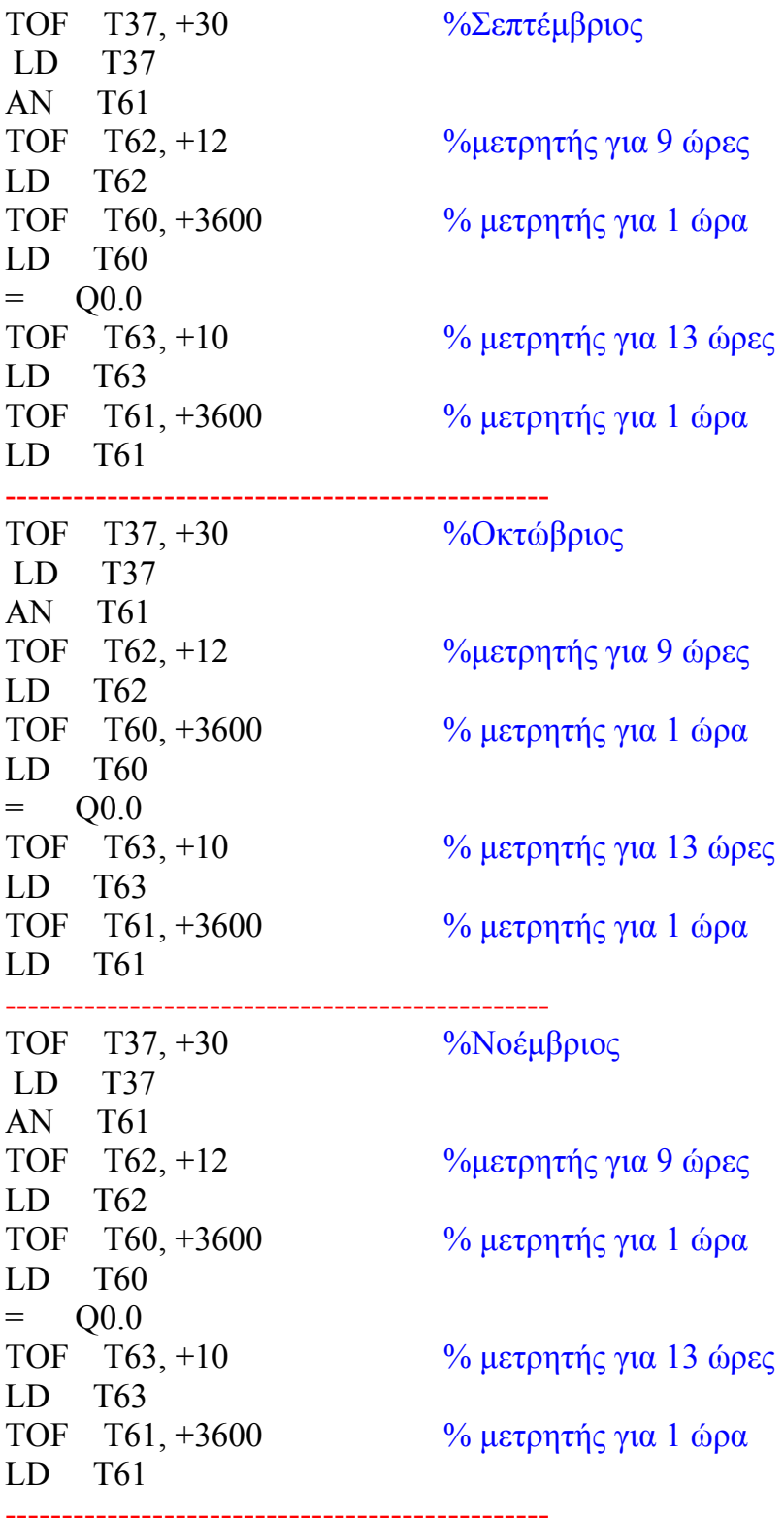

52

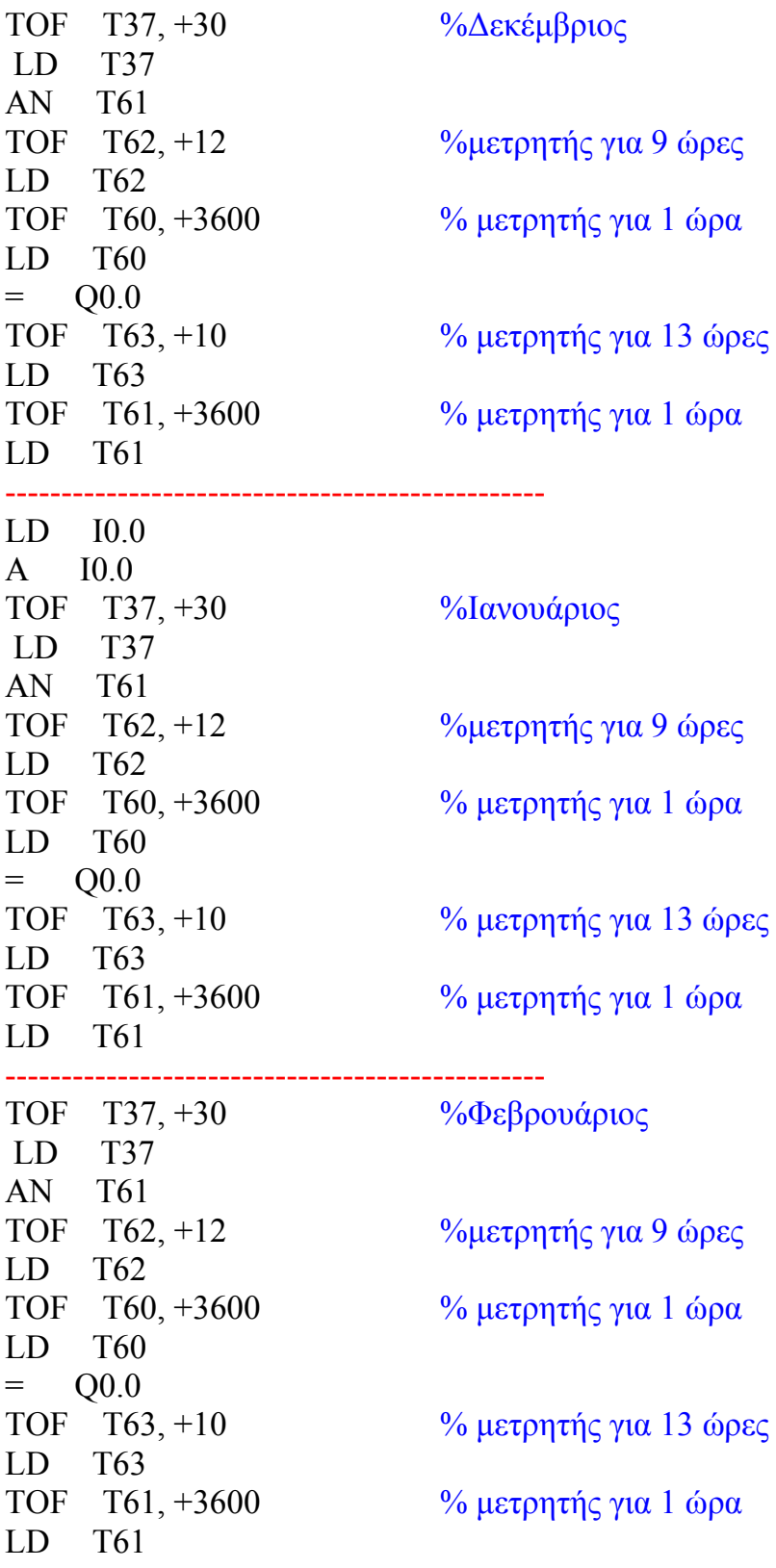

------------------------------------------------

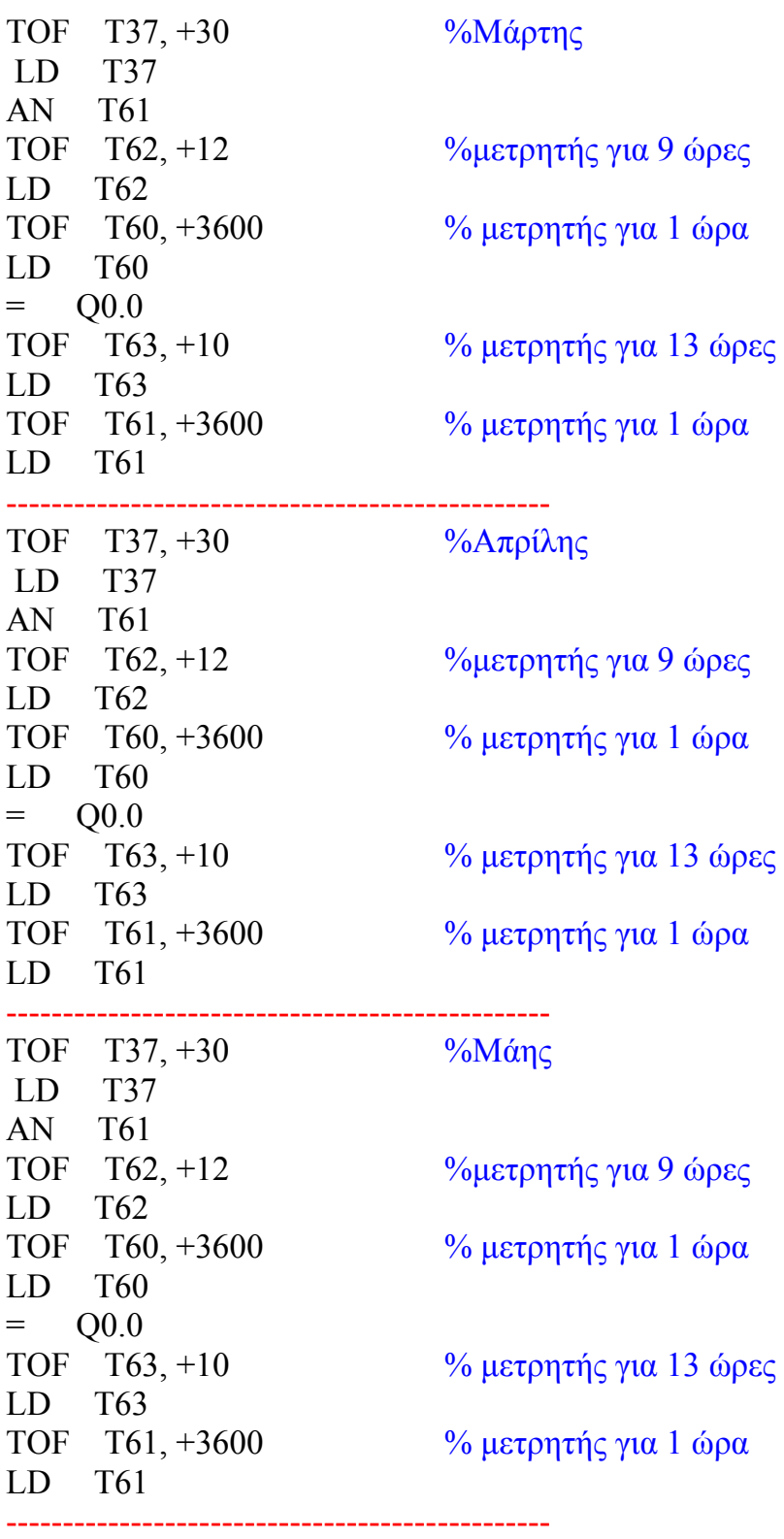

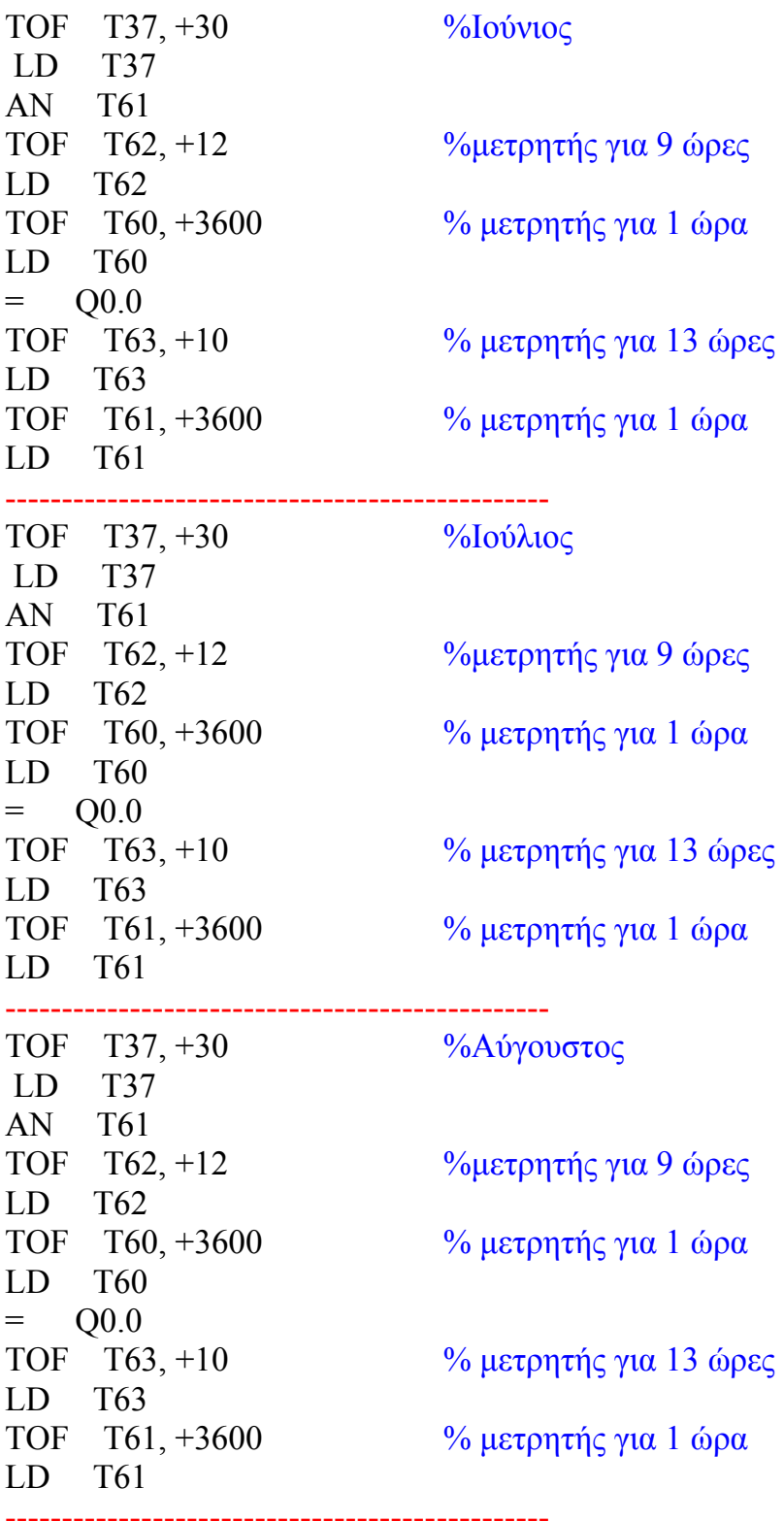

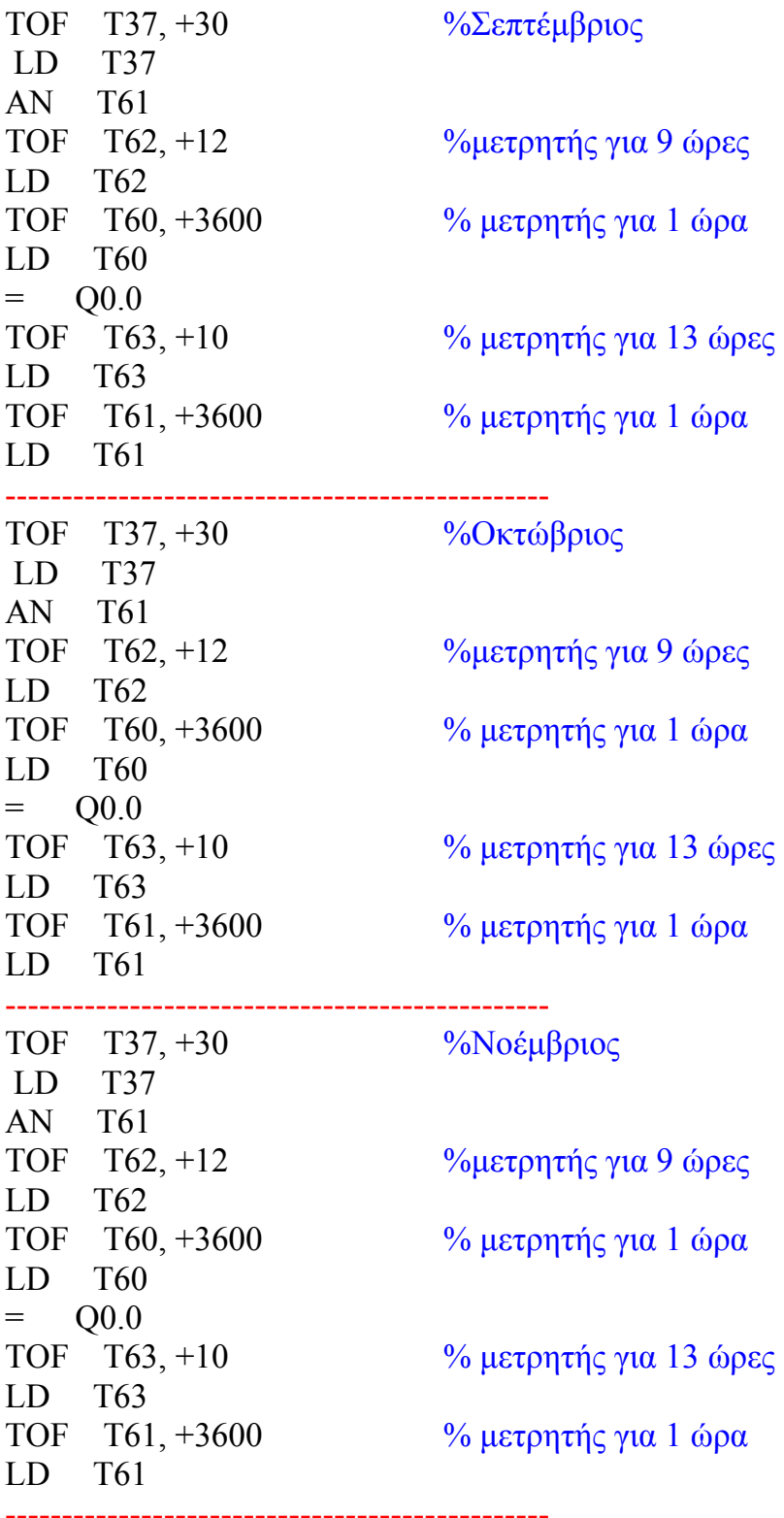

56

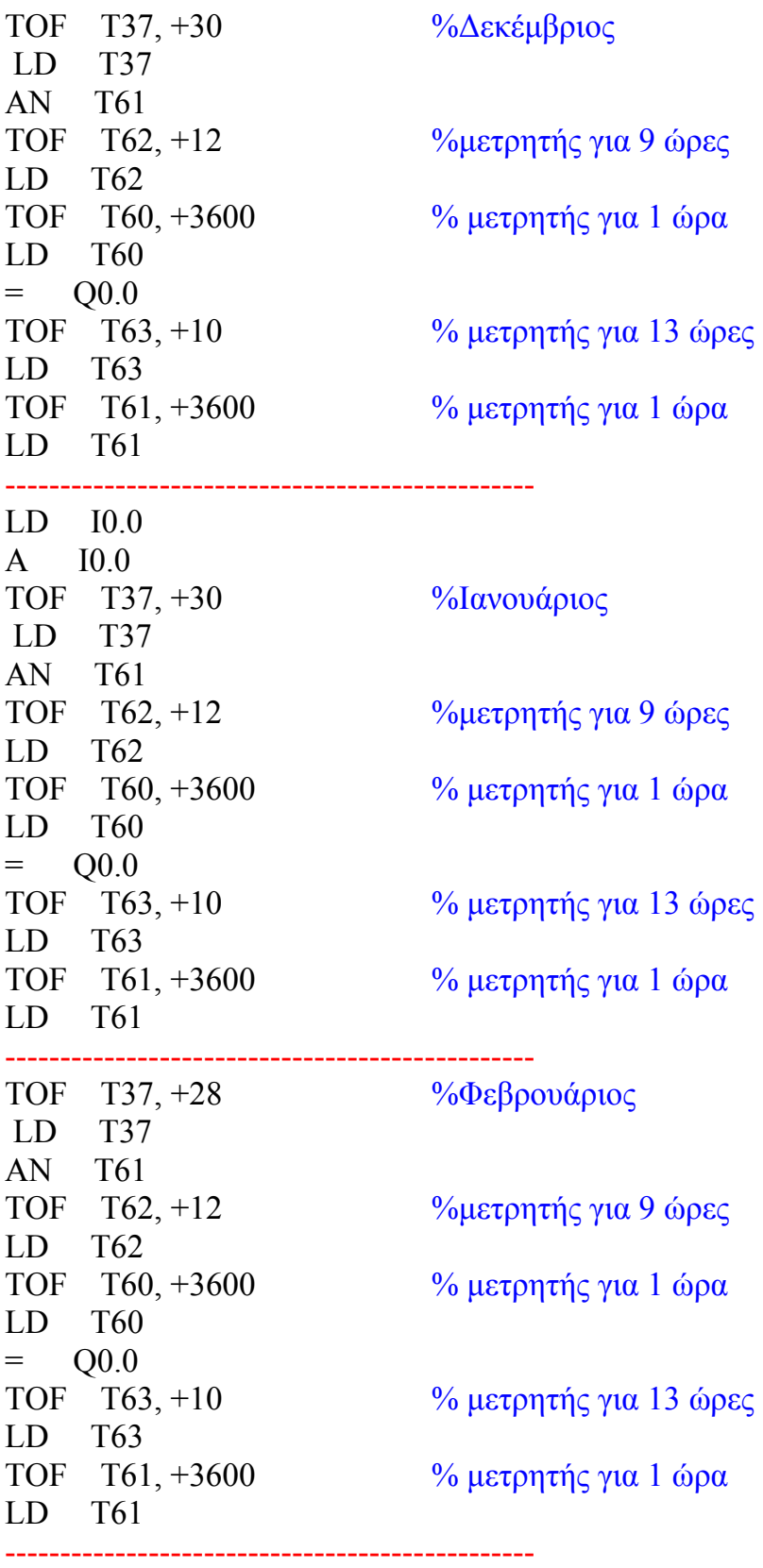

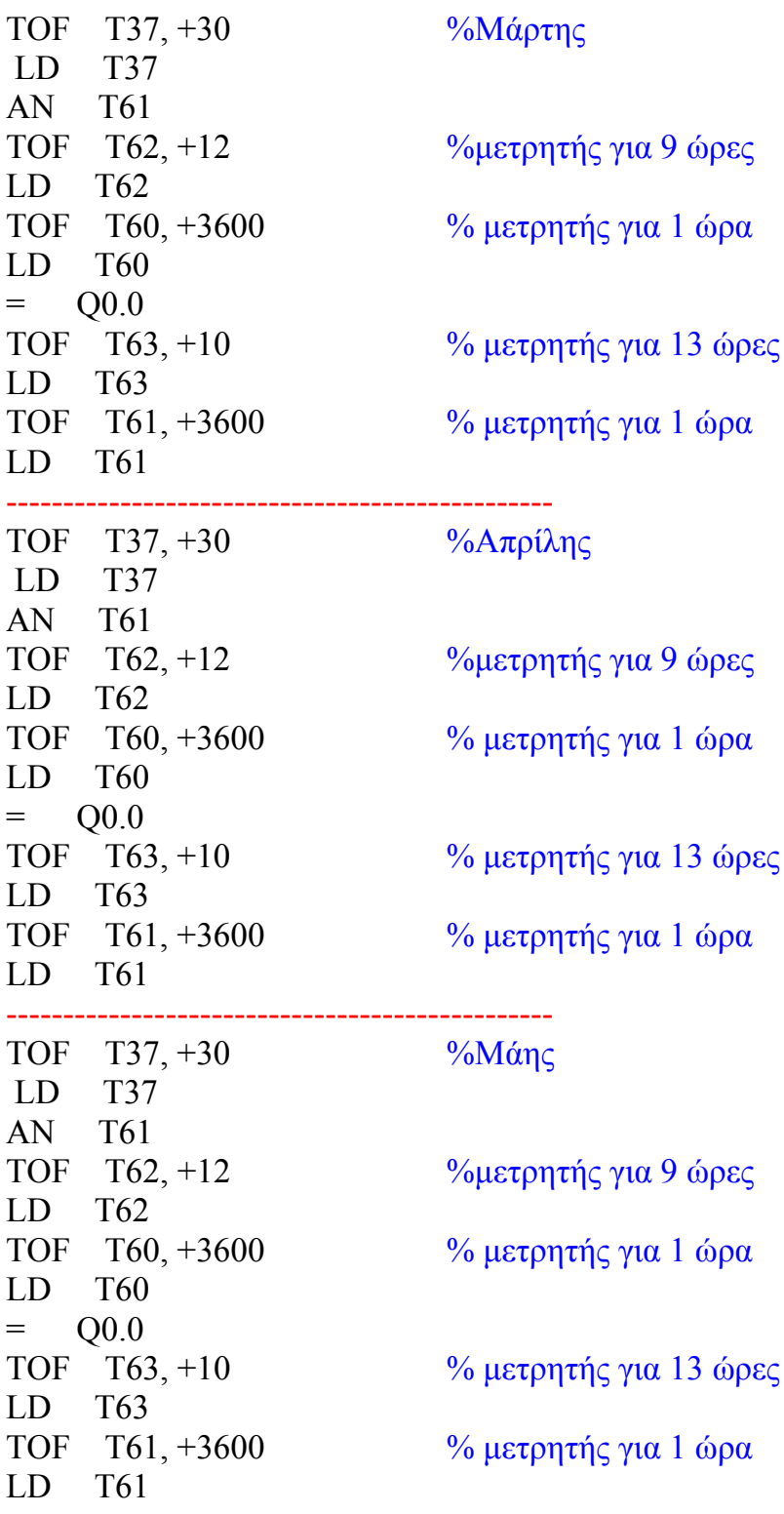

------------------------------------------------

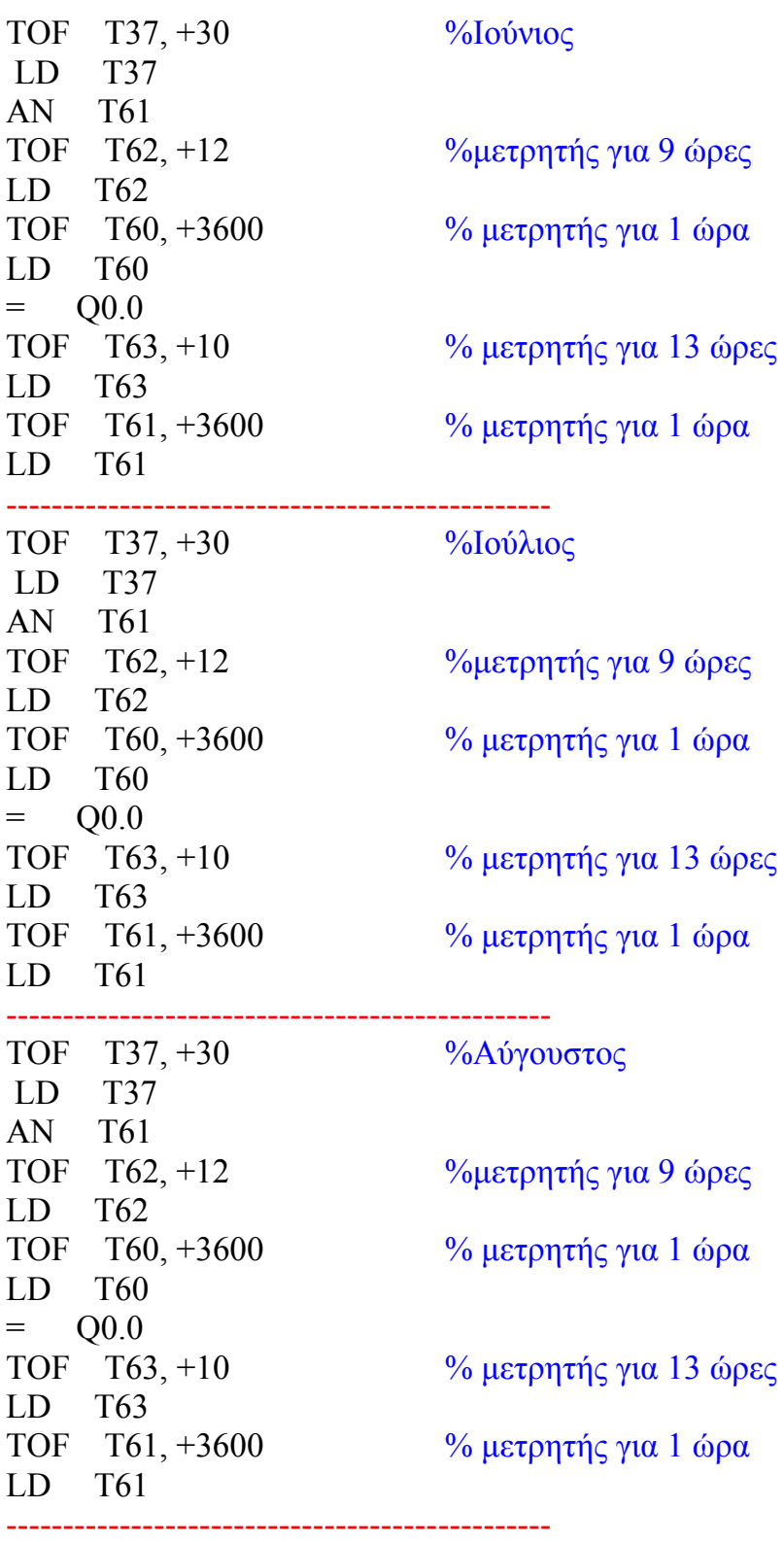

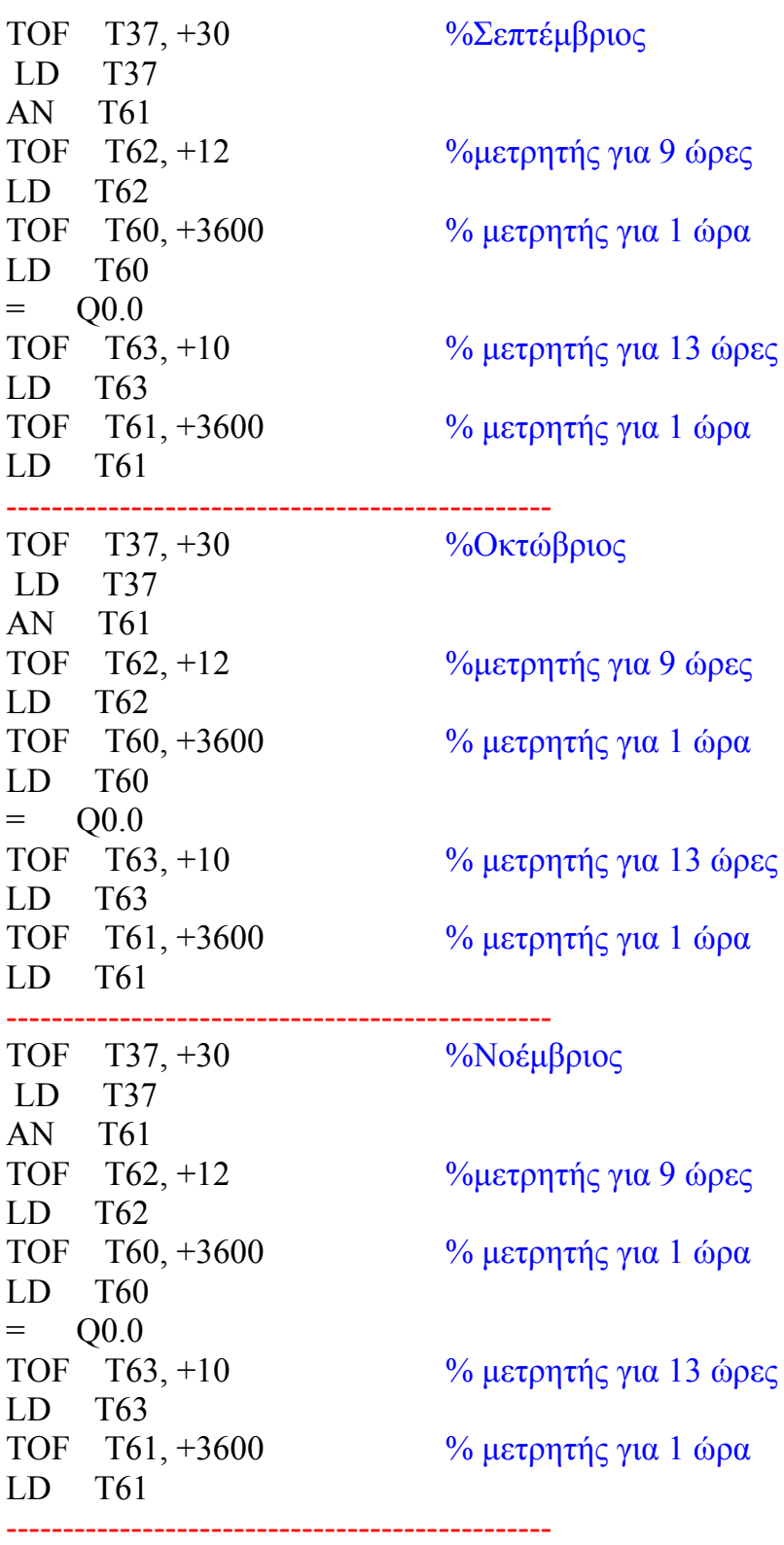

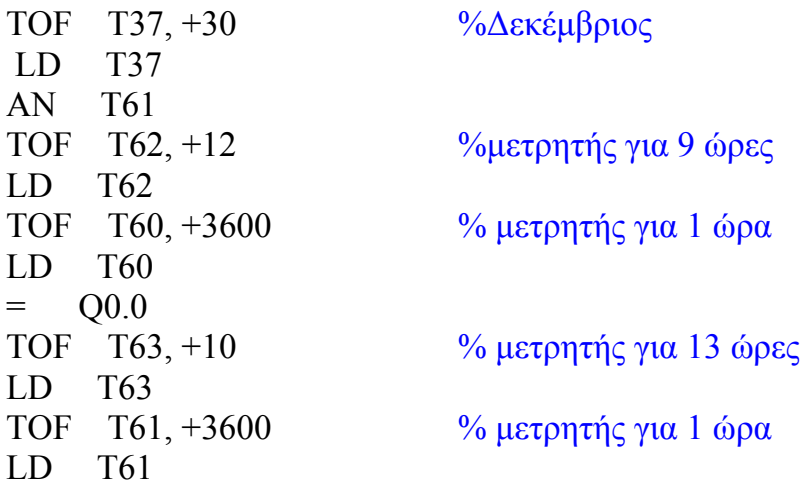

END

### **ΕΠΙΛΟΓΟΣ**

Τα P.L.C είναι η πλέον ανερχόµενη δύναµη στον αυτοµατισµό τα τελευταία 20 χρόνια και συγκρινόµενα µε άλλα παρόµοια σε δυνατότητες συστήµατα σύγχρονα όπως οι επεξεργαστές DS ο κώδικας σε µορφή STL είναι ο πλέον απλός και ο πλέον διαδεδοµένος σε όσους ασχολούνται επαγγελµατικά µε αυτοµατισµούς.Μπορεί άλλη µια πτυχιακή εργασία να έφτασε στο τέλος της όµως ο στόχος του θέµατος αυτού δεν τελειώνει εδώ.Όπως εµείς οι ίδιοι βοηθηθήκαµε µε τις αρκετά καινότοµες ιδέες από άλλους συναδέλφους και από διάφορα site και διάφορες εργασίες πολλών και αξιόλογων καθηγητών από όλη την Ελλάδα όσον αφορά την δοµή του P.L.C και άλλα κοµµάτια µέχρι τον κώδικα έτσι και η προσωµοίωση του κώδικα στην µακέτα φέρνει αρκετά κοντά τους φοιτητές στις πλέον νέες τεχνολογίες ξεφεύγοντας από τον κλασσικό αυτοµατισµό.Το να ασχολείται κάποιος µε ένα θέµα και να εµβαθίνει σε αυτό τον αναγκάζει να ξεφύγει από την επιφανειακή ενασχόληση και να δεί τα πράγµατα όπως είναι πραγµατικά και όχι όπως θέλουµε να νοµίζουµε.

# **ΒΙΒΛΙΟΓΡΑΦΙΑ**

Αυτοµατισµός µε χρήση PLC Μπερέτας, Ιωάννης

1) McIntyre – Losee, Βιοµηχανικοί αυτοµατισµοί κινητήρων, Εκδόσεις Τζιόλα, 2000

2) Collins – Lane, Προγραµµατιζόµενοι ελεγκτές, Ένας πρακτικός οδηγός, Εκδόσεις Τζιόλα, 2000

3) Petruzella, Προγραµµατιζόµενοι λογικοί ελεγκτές (P.L.C.), Εκδόσεις Τζιόλα, 2000

4) Κρανά, Βιοµηχανικοί αυτοµατισµοί & προγραµµατιζόµενοι λογικοί ελεγκτές (PLC), Εκδόσεις Ιων, 2000

5) Κοτζαµπάση Μ., Αυτοµατισµοί (βιβλίο και CDROM ), Εκδόσεις Ιων, 2000

6) Πανταζή Ν., Προγραµµατιζόµενοι λογικοί ελεγκτές, Εκδόσεις Ιων, 2000

### **Χρήσιµες διευθύνσεις στο internet**

http://www.metadosi-ischios.gr/article.php?ID=69

http://www.algosystems.gr/new/gr/default.php?id=5&mid=2&pid=1 algosystems

http://www.barn.org/FILES/historyofplc.html

http://www.isa.org/Content/ContentGroups/News/2006/February24 /History\_of\_the\_PLC.htm

http://www.plcs.net/chapters/history2.htm